# JIMS 2

# **Common Supervision**

Process Adult Supervision Order (PASO)

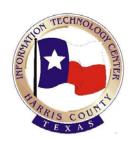

User Guide for CSOs and CLOs

Version 2.0

October, 2009

This document is published by the Harris County Information Technology Center Education and Career Development Department

Copyright © Harris County. All rights reserved. Revised by JIMS Division 10/2009

#### **Contact Information**

CSCD Staff Development 713-696-8713

## **Table of Contents**

| Process Adult Supervision Order (PASO)1               |
|-------------------------------------------------------|
| Amend a supervision order                             |
| Print the Supervision Order 11                        |
| Delete or Withdraw Supervision Orders                 |
| Update Supervision Orders 16                          |
| View Supervision Order Versions and Version Chains    |
| Resolve Impacted Supervision Orders                   |
| Appendix A – Create Special Supervision Condition     |
| Appendix B – Resequence Conditions                    |
| Appendix C – Sample of Conditions in Different States |
| Appendix D – Errors and Troubleshooting               |

## **Process Adult Supervision Order (PASO)**

## User Guide for CSOs and CLOs

#### **Overview**

| Introduction                    | <ul> <li>This user guide explains the Process Adult Supervision Order (PA that CSOs/CLOs will use to:</li> <li>Create amended supervision orders</li> <li>Update supervision orders</li> <li>Delete and withdraw supervision orders</li> <li>View order versions and order chain versions</li> <li>Resolve impacted orders</li> </ul> | ASO) functionality |
|---------------------------------|----------------------------------------------------------------------------------------------------|--------------------|
| Audience for<br>this User Guide | The audience for this user guide is CSOs and CLOs in the Comm<br>and Corrections Department.                                                                                                    | unity Supervisions |
| Table of<br>Contents            | This guide contains the following topics:                                                                                                    |                    |
|                                 | Торіс                                                                                                    | See Page           |
|                                 | Amend an Adult Supervision Order – This training                                                                                                    | 2                  |
|                                 | module explains how CSOs/CLOs will create amended,                                                                                                    |                    |
|                                 | migrated adult supervision orders for a specific case.                                                                                                    |                    |
|                                 | Delete or withdraw an Adult Supervision Order – This                                                                                                    | 12                 |
|                                 | training module explains how to delete supervision orders                                                                                                    |                    |
|                                 | that are in an incomplete status and withdraw supervision                                                                                                    |                    |
|                                 | orders that are in draft status.                                                                                                    |                    |
|                                 | <b>Update an Adult Supervision Order</b> – This training                                                                                                    | 16                 |
|                                 | module explains how to update incomplete, draft and                                                                                                    |                    |
|                                 | pending supervision orders.                                                                                                    | 10                 |
|                                 | <b>View Order versions and Order Chain versions</b> – This<br>training module explains how to view all order versions and                                                                                                    | 19                 |
|                                 | training module explains how to view all order versions and<br>order chain versions for a supervision order as well as how                                                                                                    |                    |
|                                 | order chain versions for a supervision order as well as now order chain versions are created.                                                                                                    |                    |
|                                 | <b>Resolve an impacted Adult Supervision Order</b> – This                                                                                                    | 24                 |
|                                 | training module explains how to resolve impacted                                                                                                    | 21                 |
|                                 | orders.                                                                                                    |                    |
|                                 | Appendix A – Create Special Supervision Condition                                                                                                    | 26                 |
|                                 | Appendix B – Resequence Conditions                                                                                                    | 28                 |
|                                 | Appendix D – Resequence Conditions<br>Appendix C – Sample of Conditions in Different States                                                                                                    | 28                 |
|                                 | Appendix D – Errors and Troubleshooting                                                                                                    | 30                 |
|                                 | Appendix D - Errors and reoubleshooting                                                                                                    | 30                 |

### Amend a Supervision Order Introduction This training module will cover how to amend a supervision order in JIMS2 using the JIMS2 functionality called Process Adult Supervision Order (PASO). CSOs & CLOs will use PASO to create amended supervision conditions for a defendant. Module The objectives of this training module are to teach CSOs / CLOs to: **Objectives** • Understand migrated orders • Create and amend a supervision order for a case • Print a supervision order Audience Community Supervision Officers and Community Liaison Officers What is a When JIMS2 first goes live, all existing active supervision orders in the legacy Migrated system will be migrated to JIMS2. Order When a case with an active migrated supervision order is viewed in JIMS2, however, the conditions will simply say "See Paper Order" and the actual details will not display. Therefore, when a migrated supervision order needs to be amended in JIMS2 the entire order, not just the amended conditions will have to be created in JIMS2. *Continued on next page*

| Step | Action                                                                                                    |
|------|----------------------------------------------------------------------------------------------------|
| 1    | Access the Process Adult Supervision Order page:                                                                                                    |
|      | a. In the left navigation tree expand Common                                                                                                    |
|      | Supervision by clicking the plus sign beside it (+).                                                                                                    |
|      | b. Expand Process Adult Supervision Order.                                                                                                    |
|      | c. Click the <b>Supervision Order</b> link.                                                                                                    |
| 2    | From the Process Supervision Order Search page, select search                                                                                                    |
|      | SPN number or case number and CDI.                                                                                                    |
|      | Calendar Tasks Process Orders Caseload Setup Casenotes                                                                                                    |
|      | Process Supervision Order - Search  • Select Search by to change the search type.                                                                                                    |
|      | Enter the required field(s) and click Submit to see results.     Indicates Required //rields     Saarch By SPN                                                                                                    |
|      | Search By SPN Advanced Supervisee Search                                                                                                    |
|      | • SPN 0043352                                                                                                    |
|      | Submit Refresh                                                                                                    |
| 3    | Enter the SPN number or case number and CDI.                                                                                                    |
|      |                                                                                                    |
|      | <b>NOTE:</b> Valid CDIs are: 002=class A or B misdemeanor case 003=Felony cases.                                                                                                    |
|      | 005-Pelony cases.                                                                                                    |
| 4    | Click the <b>Submit</b> button.                                                                                                    |
|      |                                                                                                    |
| 5    | Select the Active supervision order:                                                                                                    |
| 5    | Select the Active supervision order:<br>a. Look for the word "Active" in the Order Status                                                                                                    |
| 5    | ▲ ·                                                                                                    |
| 5    | a. Look for the word "Active" in the Order Status column.                                                                                                    |
| 5    | <ul><li>a. Look for the word "Active" in the Order Status column.</li><li>b. Click the round button to the left of that listing. (T button is called a radio button).</li></ul>                                                                                                    |
| 5    | <ul> <li>a. Look for the word "Active" in the Order Status column.</li> <li>b. Click the round button to the left of that listing. (The button is called a radio button).</li> </ul>                                                                                                    |
| 5    | <ul> <li>a. Look for the word "Active" in the Order Status column.</li> <li>b. Click the round button to the left of that listing. (The button is called a radio button).</li> </ul>                                                                                                    |
| 5    | <ul> <li>a. Look for the word "Active" in the Order Status column.</li> <li>b. Click the round button to the left of that listing. (The button is called a radio button).</li> </ul>                                                                                                    |
| 5    | <ul> <li>a. Look for the word "Active" in the Order Status column.</li> <li>b. Click the round button to the left of that listing. (To button is called a radio button).</li> </ul>                                                                                                    |
| 5    | a. Look for the word "Active" in the Order Status     column.     b. Click the round button to the left of that listing. (T     button is called a radio button).     Ceenter Tesks Process Order Caselad Status     Process Supervision Order - Associated Case(s)     • Select an Order Case Cick appropriate buttor.     Select an Order Case Cick appropriate buttor.     Select Case Cick appropriate buttor.     Select an Order Case Cick appropriate buttor.     Select A V V V V V V V V V V V V V V V V V V                                                                                                    |
| 5    | a. Look for the word "Active" in the Order Status<br>column.     b. Click the round button to the left of that listing. (1<br>button is called a radio button).     Ceerdsr Tasks Process offer Caseda Better<br>Process Supervision Order - Associated Case(s)     • Select an Order/Case click appropriate buttor.     Select an Order/Case click appropriate buttor.     Select an Order/Case click approprise click approprise click approprise click approprime click appr |
| 5    | <ul> <li>a. Look for the word "Active" in the Order Status column.</li> <li>b. Click the round button to the left of that listing. (To button is called a radio button).</li> <li>Click the round button to the left of that listing. (To button is called a radio button).</li> </ul>                                                                                                    |

| Amend a              | Step | Action                                                                                                    |
|----------------------|------|----------------------------------------------------------------------------------------------------|
| supervision          | 6    | Click View Order Versions to view the original order before                                                                                                    |
| order<br>(continued) |      | amending. The following screen displays for the case you selected.                                                                                                    |
|                      |      | Calendar Tasks Process Orders Caseload Setup Casenotes                                                                                                    |
|                      |      | Process Supervision Order - View Version  Click the appropriate button below.                                                                                                    |
|                      |      | Name         SPN         CON CDI         Case #         CRT         Offense         Pretrial<br>Interview         Case Filed         Order<br>Status         Version         Status         Change<br>Date           HENDERSON, RONALD<br>WESLEY         00043352 DEF 002 137107401010 101 JA<br>MEMBER         ASSAULT-FAMLY<br>Not available yet         0525/2006 ACTIVE         ORIGINAL 05/30/2006                                                                                                    |
|                      |      | Other Versions Order Activated Version Order Title                                                                                                    |
|                      |      | 05/30/2006 12:01 PM QRSIMUL DEFERRED - SECTION 5 Order Presentation                                                                                                    |
|                      |      | Version Type         ORIGINAL           Order Tide         DEFERRED - SECTION 5                                                                                                    |
|                      |      | Offense Code 131420 ASSAULTFAMLY MEMBER Disposition Type DEFERED                                                                                                    |
|                      |      | Fine Amount 0 00 Supervision Length                                                                                                    |
|                      |      | Supervision Regin Date 05/29/2007                                                                                                    |
|                      |      | Conditions                                                                                                    |
|                      |      | Condition 1 See the paper order in the caselile.                                                                                                    |
|                      |      | X had Coaddens spury has the condex was remended compared to prior version P Bus Coaddens spury has the condex has been specified compared to prior version C Busing Coaddens spury has the condex has been specified compared to prior version C Busing Coaddens spury has the condex has been solded compared to prior version                                                                                                    |
|                      |      | Print Process Other Documents                                                                                                    |
|                      |      | Back To Search Back to Case)Order Search Results Cancel                                                                                                    |
|                      |      | <b>NOTE:</b> Migrated active orders will only say "See the paper order in the casefile" as indicated by the red arrow above. The specific conditions for all ACTIVE migrated orders will not display in the JIMS2 system and must be recreated when an amendment is made so that both versions of the conditions will be available in JIMS2. For cases that have a migrated ACTIVE and 1 <sup>st</sup> AMENDED order, if a 2 <sup>nd</sup> AMENDED order is needed, then the CLO would recreate the most recent version of the order prior to the new amended version. |
|                      | 7    | After viewing the order you need to return to the original search                                                                                                    |
|                      |      | results so you can select the order to be created and amend in JIMS2                                                                                                    |
|                      |      | a. Click Back to Case/Order Search Results.                                                                                                    |
|                      |      | b. Click the radio button for the active migrated case you need to                                                                                                    |
|                      |      | update in JIMS2.                                                                                                    |
|                      |      | c. Click Update Order.                                                                                                    |
|                      |      |                                                                                                    |
|                      | 8    | On the Prepare Order Presentation page, click the drop-down                                                                                                    |
|                      |      | list for Version Type and click on Amended. Also, if                                                                                                    |
|                      |      | necessary, select an Order Title from the drop-down menu                                                                                                    |
|                      |      | provided, and enter a Version # for the order.                                                                                                    |
|                      |      |                                                                                                    |
|                      |      |                                                                                                    |

| Amend a     | Step | Action                                                                                                    |
|-------------|------|----------------------------------------------------------------------------------------------------|
| supervision | 9    | Fill in all required fields that are not already filled in. Required                                                                                                    |
| order       |      | fields are denoted by the diamond $(\bullet)$ .                                                                                                    |
| (continued) |      | Enter a summary such as:                                                                                                    |
|             |      | Judge ordered alcohol and drug testing and an increase in                                                                                                    |
|             |      | community service.                                                                                                    |
|             |      | Collendar Tasks Process Orders Caseload Setup                                                                                                    |
|             |      | Update Migrated Supervision Order - Prepare Order Presentation                                                                                                    |
|             |      | Enter Required Fields and Click Next.                                                                                                    |
|             |      | - Conditionality Required Fields "All date fields must be in the format of mm/ddygyge.     Name SPN CON CDI Case # CRT Offense Pretrial Interview Case Filed Order Status Change Date                                                                                                    |
|             |      | GARCIA,<br>CHARLES 00044303 DEF 003 089616501010 263 OFFENDER available 12/08/2001 ACTIVE ORIGINAL 02/25/2009<br>RAY BAC.08 yet                                                                                                    |
|             |      | Order Presentation 0                                                                                                    |
|             |      | •Version Type     AMENDED     •Version #                                                                                                    |
|             |      | Order Title DEFERRED-SECTION 5     Offense Code 540423 DWI 3RD OFFENDER BAC.08 Validate Find Offense Code                                                                                                    |
|             |      | Disposition Type     PROBATION                                                                                                    |
|             |      | Fine Amount     700.00     •Confinement Length     00 Years 00 Months 00 Days                                                                                                    |
|             |      | Supervision Length     O Years Months Days                                                                                                    |
|             |      | Supervision Begin Date 04/11/2002      Supervision End Date 04/10/2009                                                                                                    |
|             |      | Plea                                                                                                    |
|             |      | Summary of Changes for Printed Order      Judge ordered alcohol and drug testing and an increase in community service.                                                                                                    |
|             |      |                                                                                                    |
|             |      | Click Next. Select the suggested order template to be used by clicking the appropriate radio button. NOTE: There should be a MAIN suggested order template which contains all the standard conditions for the court for which the current offense is assigned.                                                                                                    |
|             |      | HENDERSON, RONALD 00013552 DEE 002 13207/10100 03 ASSAULT-FAMLY Metworkelway 05252006 ACTIVE ODIGINAL 05002006                                                                                                    |
|             |      |                                                                                                    |
|             |      | Order Presentation                                                                                                    |
|             |      | Suggested Order Suggested Order  Suggested Order  Cancel  Back Save & Contrue  Customize Suggested Order  Cancel  Concel  Con |
|             | 11   | Click Customize Suggested Order.                                                                                                    |
|             |      |                                                                                                    |

| Amend a              | Step | Action                                                                                                    |
|----------------------|------|----------------------------------------------------------------------------------------------------|
| supervision<br>order | 12   | Notice that the order Status is now INCOMPLETE.                                                                                                    |
| -                    | 12   | Notice that the order status is now inccontribute. NOTE: If you click the + sign next to the section of the screen titled Order Presentation, the information you entered previously displays. If the section of the section of the screen titled If the section of the section of the screen titled If the section of the section of the section of the screen titled If the section of the section of the section of the screen titled If the section of the section of the se |

| Amend a              | Step |                                                                                                    | Action                                                                                                    |                                                                                                  |                                 |
|----------------------|------|----------------------------------------------------------------------------------------------------|----------------------------------------------------------------------------------------------------|--------------------------------------------------------------------------------------------------|---------------------------------|
| supervision          | 14   | Click Submit. A section titled                                                                                                    | <b>Conditions – Sea</b>                                                                                                    | arch Results dis                                                                                 | splays                          |
| order<br>(continued) |      | on the current screen.                                                                                                    |                                                                                                    |                                                                                                  |                                 |
| ()                   |      | <b>NOTE:</b> A new button labeled displays. See <i>Appendix A</i> for a conditions.                                                                                                    |                                                                                                    |                                                                                                  |                                 |
|                      |      | IST POSITIVE <u>View Sample</u> ALCOHOLDRUGS - EVALUATION <u>View Sample</u> ALCOHOLDRUGS - EVALUATION 60 DAYS (SALCE) <u>View Sample</u> Add Selected Saw                                                                                                    | ALCOHOLIDRUGS<br>ALCOHOLIDRUGS<br>ALCOHOLIDRUGS<br>e & Create Special Condition                                             | ×                                                                                                |                                 |
|                      | 15   | Select a condition(s) from the clicking the check box for any supervisee's order.                                                                                                    |                                                                                                    |                                                                                                  | •                               |
|                      | 16   | Click <b>Add Selected</b> to add the<br>Notice that each condition of<br>a checkbox to the left and a<br>the checkbox(s) and <b>Remov</b><br>conditions. Click the <b>View S</b><br>for a condition. Also, notice<br>Link is selected, and the lite<br><b>Hide Sample</b> . | on the <b>Condition</b><br><u>View Sample</u> line<br><u>re Selected</u> butto<br><u>Sample</u> links to<br>below that once | s – Selected L<br>nk to the right.<br>on to remove th<br>view the literal<br>the <u>View San</u> | Click<br>lese<br>l text<br>nple |
|                      |      |                                                                                                    |                                                                                                    |                                                                                                  |                                 |
|                      |      | Conditions - Selected List<br>Condition Name                                                                                                    | Group 1                                                                                                    | Group 2 Group                                                                                    | 3 ^                             |
|                      |      | Remove ABIDE BY RULES View Sample<br>Remove AVOID PERSONS AND PLACES View Sample                                                                                                    | GENERAL<br>ASSOCIATIONS                                                                                                    | ABIDE RULES                                                                                      |                                 |
|                      |      | Remove AVOID PERSONS AND PLACES View sample<br>Remove FEES HEADER View sample<br>Remove FEUSATION SKILL (FSL) EVALUATION View Sample                                                                                                    | FEES                                                                                                    | GENERIC                                                                                          |                                 |
|                      |      | Conditions - Selected List                                                                                                    | areap .                                                                                                    | FILE ALLIN                                                                                       | 3                               |
|                      |      | Remove AVOID PERSONS AND PLACES Hide sample                                                                                                    | ASSOCIATIONS                                                                                                    | ha anna dalan andar hut dara ant                                                                 |                                 |
|                      |      | apply to supervisee                                                                                                    |                                                                                                    | CENERGIC                                                                                         |                                 |
|                      |      | Remove AVOID PERSONS AND PLACES Hide sample<br>Avoid persons or places of disreputable or harmful character, specifica                                                                                                    | lly: Mary Smith This condition appears on t<br>FEES                                                                         | GENERIC                                                                                          | -                               |

| Amend a                             | Step | Action                                                                                                    | 1                                   |       |
|-------------------------------------|------|----------------------------------------------------------------------------------------------------|-------------------------------------|-------|
| supervision<br>order<br>(continued) | 17   | Click Save and Continue.                                                                                                    |                                     |       |
|                                     |      | <b>NOTE:</b> At this point, instead of clicking <b>Save and Continue</b> you have other choices.                                                                                                    |                                     |       |
|                                     |      | • You can click <b>Save &amp; Create Special Condition</b> if the judge has included special conditions for this order that you would like to create. See <i>Appendix A</i> for more information on creating special conditions.               |                                     |       |
|                                     |      | • You can click <b>Resequence Conditions</b> if you want to reorder the conditions on your supervision order. See <i>Appendix B</i> for more information on re-sequencing conditions.                                                          |                                     |       |
|                                     |      | • You can click <b>Preview Order</b> to view the current order in a separate window.                                                                                                    |                                     |       |
|                                     | 18   | On the Set Details Page that displays, all fields except the << <comments>&gt; fields are required. Fill in all fields. It is recommended that the <b>Validate Fields</b> button be selected and you complete the fields as needed.</comments> | On the Con<br>move a con<br>to move | nditi |
|                                     |      | In the <b>Modification Reason for Casenote</b> section, enter notes or comments about the order. These notes will print on the order.                                                                                                    |                                     |       |
|                                     | 19   | Click the Save & Continue button.                                                                                                    |                                     |       |
|                                     |      | <b>NOTE:</b> At this point you can click <b>Add/Remove Conditions</b> if you need to go back and add or remove conditions on this order.                                                                                                    |                                     |       |
| ł                                   | 20   | On the Summary page verify that the changes are accurate.                                                                                                    |                                     |       |

| Step | Action                                                                                                    |
|------|----------------------------------------------------------------------------------------------------|
| 21   | Click Finish.                                                                                                    |
|      | The <b>following</b> screen displays with the message: <i>Migrated Order</i>                                                                                                    |
|      | Successfully Updated. NOTE: The order status is now DRAFT.                                                                                                    |
|      | Celendar Tasks Process Orders Caseload Setup Casenotes                                                                                                    |
|      | Create Supervision Order - Confirmation<br>Supervision Order successfully created.                                                                                                    |
|      | Name         SPN         CON CDI Case #         CRT Offense         Pretrial Interview         Case Filed Order Status         Version         Status         Change Date           HERNANDEZ_JORGE         0050721         DEF         002         DRIVING V/HLE INTOXICATED         Not available yet         12/09/1983         DRAFT         ORIGINAL                                                                                                    |
|      | Order Presentation O                                                                                                    |
|      | Version Type ORIGINAL Order Title DEFERRED - SECTION 5                                                                                                    |
|      | Offense Code 540401 DRIVING WHILE INTOXICATED Disposition Type DEFERRED                                                                                                    |
|      | Fine Amount 50 00 Supervision Length 02 Years 00 Months 00 Days                                                                                                    |
|      | Supervision Begin Date 03/21/2009                                                                                                    |
|      | Supervision End Date 03/18/2011 Plea guilty                                                                                                    |
|      | Conditions                                                                                                    |
|      | Condition     Commit no offense against the laws of this or any other State or of the United States.                                                                                                    |
|      | Avoid injurious or vicious habits. You are forbidden to use, possess, or consume any controlled substance, dangerous drug, marijuana, alcohol or prescription<br>drug not specifically prescribed to you by lawful prescription. You are forbidden to use, consume, or possess alcoholic beverages.                                                                                                    |
|      | 3 Avoid persons or places of disreputable or harmful character, specifically: jane doe. Submit to an evaluation of your educational skill level by <u>0.22100001</u> . If it is determined that you have not attained the average skill of students who have completed the<br>intermined that you have not attained the average skill of students who have completed the<br>intermined that you have not attained the average skill of students who have completed the<br>intermined that you have not attained the second of the second students who have completed the<br>intermined that you have not attained the second of the second students who have completed the<br>intermined that you have not attained the second students who have completed the second students who have completed the<br>intermined that you have not attained the second students who have completed the<br>intermined that you have not attained the second students who have completed the<br>intermined that you have not attained the second students who have completed the<br>intermined that you have not attained the second students who have completed the<br>intermined that you have not attained the second students who have completed the<br>intermined that you have not be second at the second students who have completed the<br>intermined that you have not students who have completed the second students who have completed the<br>intermined that you have not students who have completed the second students who have completed the<br>intermined that you have a student student student student students who have completed the<br>intermined that you have a student student stud |
|      | ixish grade in public schools in this State, you shall participate in the HOCS&CD program that teaches functionally literate persons to read. Participate in the HCCS&CD Maximum Supervision Program any time that you are assessed by HCCS&CD to require maximum supervision. Comply with all program index, regulations and quicklines with scientishing of relaxed by Hhord red of the Cost.                                                                                                    |
|      | 6 Report in person to HCCS&CD by 0.02112009 for the purpose of creating and obtaining your Offender Identification Card. You are to carry this identification card on your person at all times.                                                                                                    |
|      | 7 Pay a Fine of \$500.00 at the rate \$10.00 per DAY beainning 03/21/2009 to Harris County through HCCS&CD.                                                                                                    |
| 22   | Click Duanana ta Fila Tha Duanana Sun aminian Andar Duanana ta                                                                                                    |
| 22   | Click <b>Prepare to File.</b> The <i>Process Supervision Order – Prepare to</i>                                                                                                    |
|      |                                                                                                    |
|      | File screen displays.                                                                                                    |
|      | File screen displays.                                                                                                    |
|      | <ul><li><i>File</i> screen displays.</li><li><b>NOTE:</b> If the error message "<i>Condition(s) exist which do not have</i></li></ul>                                                                                                    |
|      | <ul><li><i>File</i> screen displays.</li><li><b>NOTE:</b> If the error message "Condition(s) exist which do not have all variable details set, please update to fix this problem."</li></ul>                                                                                                    |
|      | <ul><li><i>File</i> screen displays.</li><li><b>NOTE:</b> If the error message "<i>Condition(s) exist which do not have</i></li></ul>                                                                                                    |
|      | <ul><li><i>File</i> screen displays.</li><li><b>NOTE:</b> If the error message "Condition(s) exist which do not have all variable details set, please update to fix this problem."</li></ul>                                                                                                    |
|      | <ul> <li><i>File</i> screen displays.</li> <li><b>NOTE:</b> If the error message "<i>Condition(s) exist which do not have all variable details set, please update to fix this problem."</i> displays, that means you failed to fill in all the details on the set details page. TO fix this problem:</li> </ul>                                                                                                    |
|      | <ul> <li><i>File</i> screen displays.</li> <li><b>NOTE:</b> If the error message "<i>Condition(s) exist which do not have all variable details set, please update to fix this problem."</i></li> <li>displays, that means you failed to fill in all the details on the set details page. TO fix this problem:</li> <li>reselect the radio button for the DRAFT, Amended case</li> </ul>                                                                                                    |
|      | <ul> <li><i>File</i> screen displays.</li> <li><b>NOTE:</b> If the error message "<i>Condition(s) exist which do not have all variable details set, please update to fix this problem."</i></li> <li>displays, that means you failed to fill in all the details on the set details page. TO fix this problem: <ul> <li>reselect the radio button for the DRAFT, Amended case</li> <li>click UPDATE ORDER</li> </ul> </li> </ul>                                                                                                    |
|      | <ul> <li>File screen displays.</li> <li>NOTE: If the error message "Condition(s) exist which do not have all variable details set, please update to fix this problem." displays, that means you failed to fill in all the details on the set details page. TO fix this problem: <ul> <li>reselect the radio button for the DRAFT, Amended case</li> <li>click UPDATE ORDER</li> <li>Click Save and Continue from the Presentation screen.</li> </ul> </li> </ul>                                                                                                    |
|      | <ul> <li><i>File</i> screen displays.</li> <li>NOTE: If the error message "Condition(s) exist which do not have all variable details set, please update to fix this problem." displays, that means you failed to fill in all the details on the set details page. TO fix this problem: <ul> <li>reselect the radio button for the DRAFT, Amended case</li> <li>click UPDATE ORDER</li> <li>Click Save and Continue from the Presentation screen. Fill in all the condition details and continue through the screens to the screens to the</li></ul></li></ul>  |
|      | <ul> <li><i>File</i> screen displays.</li> <li>NOTE: If the error message "Condition(s) exist which do not have all variable details set, please update to fix this problem." displays, that means you failed to fill in all the details on the set details page. TO fix this problem: <ul> <li>reselect the radio button for the DRAFT, Amended case</li> <li>click UPDATE ORDER</li> <li>Click Save and Continue from the Presentation screen.</li> </ul> </li> <li>Fill in all the condition details and continue through the screens to finish the order and select the Prepare to File button again. It is</li> </ul>                                                                                                    |
|      | <ul> <li><i>File</i> screen displays.</li> <li>NOTE: If the error message "Condition(s) exist which do not have all variable details set, please update to fix this problem." displays, that means you failed to fill in all the details on the set details page. TO fix this problem: <ul> <li>reselect the radio button for the DRAFT, Amended case</li> <li>click UPDATE ORDER</li> <li>Click Save and Continue from the Presentation screen. Fill in all the condition details and continue through the screens to the screens to the</li></ul></li></ul>  |
|      | <ul> <li><i>File</i> screen displays.</li> <li>NOTE: If the error message "Condition(s) exist which do not have all variable details set, please update to fix this problem." displays, that means you failed to fill in all the details on the set details page. TO fix this problem: <ul> <li>reselect the radio button for the DRAFT, Amended case</li> <li>click UPDATE ORDER</li> <li>Click Save and Continue from the Presentation screen.</li> </ul> </li> <li>Fill in all the condition details and continue through the screens to finish the order and select the Prepare to File button again. It is</li> </ul>                                                                                                    |
| 23   | <ul> <li><i>File</i> screen displays.</li> <li>NOTE: If the error message "Condition(s) exist which do not have all variable details set, please update to fix this problem." displays, that means you failed to fill in all the details on the set details page. TO fix this problem: <ul> <li>reselect the radio button for the DRAFT, Amended case</li> <li>click UPDATE ORDER</li> <li>Click Save and Continue from the Presentation screen.</li> </ul> </li> <li>Fill in all the condition details and continue through the screens the finish the order and select the Prepare to File button again. It is recommended that the Validate Fields button be selected and your selected and your selecte</li></ul>            |
| 23   | <ul> <li><i>File</i> screen displays.</li> <li>NOTE: If the error message "Condition(s) exist which do not have all variable details set, please update to fix this problem." displays, that means you failed to fill in all the details on the set details page. TO fix this problem: <ul> <li>reselect the radio button for the DRAFT, Amended case</li> <li>click UPDATE ORDER</li> <li>Click Save and Continue from the Presentation screen.</li> </ul> </li> <li>Fill in all the condition details and continue through the screens to finish the order and select the Prepare to File button again. It is recommended that the Validate Fields button be selected and yo complete the fields as needed.</li> </ul>                                                                                                    |
| 23   | <ul> <li><i>File</i> screen displays.</li> <li>NOTE: If the error message "Condition(s) exist which do not have all variable details set, please update to fix this problem." displays, that means you failed to fill in all the details on the set details page. TO fix this problem: <ul> <li>reselect the radio button for the DRAFT, Amended case</li> <li>click UPDATE ORDER</li> <li>Click Save and Continue from the Presentation screen.</li> </ul> </li> <li>Fill in all the condition details and continue through the screens the finish the order and select the Prepare to File button again. It is recommended that the Validate Fields button be selected and yo complete the fields as needed.</li> </ul> On the Prepare to File screen, fill in the Signed Date.                                                                                                    |
| 23   | <ul> <li><i>File</i> screen displays.</li> <li>NOTE: If the error message "Condition(s) exist which do not have all variable details set, please update to fix this problem." displays, that means you failed to fill in all the details on the set details page. TO fix this problem: <ul> <li>reselect the radio button for the DRAFT, Amended case</li> <li>click UPDATE ORDER</li> <li>Click Save and Continue from the Presentation screen.</li> </ul> </li> <li>Fill in all the condition details and continue through the screens to finish the order and select the Prepare to File button again. It is recommended that the Validate Fields button be selected and yo complete the fields as needed.</li> </ul>                                                                                                    |
|      | <ul> <li><i>File</i> screen displays.</li> <li>NOTE: If the error message "Condition(s) exist which do not have all variable details set, please update to fix this problem." displays, that means you failed to fill in all the details on the set details page. TO fix this problem: <ul> <li>reselect the radio button for the DRAFT, Amended case</li> <li>click UPDATE ORDER</li> <li>Click Save and Continue from the Presentation screen.</li> </ul> </li> <li>Fill in all the condition details and continue through the screens the finish the order and select the Prepare to File button again. It is recommended that the Validate Fields button be selected and yo complete the fields as needed.</li> <li>On the Prepare to File screen, fill in the Signed Date.</li> </ul> NOTE: The current date displays but can be changed.                                                                                                    |
| 23   | <ul> <li><i>File</i> screen displays.</li> <li>NOTE: If the error message "Condition(s) exist which do not have all variable details set, please update to fix this problem." displays, that means you failed to fill in all the details on the set details page. TO fix this problem: <ul> <li>reselect the radio button for the DRAFT, Amended case</li> <li>click UPDATE ORDER</li> <li>Click Save and Continue from the Presentation screen.</li> </ul> </li> <li>Fill in all the condition details and continue through the screens the finish the order and select the Prepare to File button again. It is recommended that the Validate Fields button be selected and yo complete the fields as needed.</li> </ul> On the Prepare to File screen, fill in the Signed Date.                                                                                                    |
|      | <ul> <li><i>File</i> screen displays.</li> <li>NOTE: If the error message "Condition(s) exist which do not have all variable details set, please update to fix this problem." displays, that means you failed to fill in all the details on the set details page. TO fix this problem: <ul> <li>reselect the radio button for the DRAFT, Amended case</li> <li>click UPDATE ORDER</li> <li>Click Save and Continue from the Presentation screen.</li> </ul> </li> <li>Fill in all the condition details and continue through the screens the finish the order and select the Prepare to File button again. It is recommended that the Validate Fields button be selected and yo complete the fields as needed.</li> <li>On the Prepare to File screen, fill in the Signed Date.</li> </ul> NOTE: The current date displays but can be changed.                                                                                                    |
|      | <ul> <li><i>File</i> screen displays.</li> <li>NOTE: If the error message "Condition(s) exist which do not have all variable details set, please update to fix this problem." displays, that means you failed to fill in all the details on the set details page. TO fix this problem: <ul> <li>reselect the radio button for the DRAFT, Amended case</li> <li>click UPDATE ORDER</li> <li>Click Save and Continue from the Presentation screen.</li> </ul> </li> <li>Fill in all the condition details and continue through the screens the finish the order and select the Prepare to File button again. It is recommended that the Validate Fields button be selected and yo complete the fields as needed.</li> <li>On the Prepare to File screen, fill in the Signed Date.</li> </ul> NOTE: The current date displays but can be changed.                                                                                                    |

| Amend a                             | Step | Action                                                                                                    |
|-------------------------------------|------|----------------------------------------------------------------------------------------------------|
| supervision<br>order<br>(continued) | 25   | Select the Judge from the drop-down menu provided for <b>Who Signed</b><br><b>Order?</b>                                                                                                    |
|                                     |      | <b>NOTE:</b> The <b>Judge</b> field will default to the judge assigned to the court that the case is assigned to, but this name can be changed if necessary.                                                                                       |
|                                     | 26   | Click Next.                                                                                                    |
|                                     | 27   | The <i>Process Supervision Order – Prepare to File Summary</i> screen displays. Verify that everything is accurate.                                                                                                    |
|                                     | 28   | Click <b>Finish.</b> The <i>Process Supervision Order – Prepare To File</i><br><i>Confirmation</i> screen displays with the message: <i>Supervision Order</i><br><i>prepared for filing.</i>                                                       |
|                                     |      | <b>NOTE:</b> The order status is now PENDING. From this screen you can Print the order.                                                                                                    |
|                                     | 29   | The amended order is now in <b>PENDING</b> status.                                                                                                    |
|                                     |      | Normally the assigned CLO will activate it. Because the order needs to be <b>Active</b> for other exercises in class today, please activate it yourself by completing the steps below.                                                             |
|                                     |      | <ul> <li>Activate the order:</li> <li>a. From the Confirmation page, click the button labeled Activate Order.</li> <li>b. A popup window displays "Are you sure you want to</li> </ul>                                                             |
|                                     |      | <ul> <li>activate this order?"</li> <li>c. Click the button labeled OK to activate the order or cancel button to cancel the action.</li> <li>d. Verify that the following message displays: "Supervision Order Successfully Activated."</li> </ul> |

Print the Supervision Order

| Step | Action                                                                                                    |
|------|----------------------------------------------------------------------------------------------------|
| 1    | Select the Supervision Order link in the left navigation tree and sear                                                                                                    |
|      | by SPN or case number and CDI. The following screen will display.                                                                                                    |
|      |                                                                                                    |
|      |                                                                                                    |
|      | Calendar Tasks Process Orders Caseload Setup Casenotes                                                                                                    |
|      | Process Supervision Order - Associated Case(s)                                                                                                    |
|      | Select an Order/Case click appropriate button.                                                                                                    |
|      | 5 case(s) found in search results<br>Name x A Y SPN A CON CDI<br>Name x A Y SPN A CON CDI<br>A Y Case # A Y Offense A Y Pretrial<br>Thereives A Y Status A Y A Y Date A Y<br>Date A Y                                                                                                    |
|      | HERNANDEZ, JORE 00503721 DEF 002 07443210101R 006 EXPARTE Vet 09/14/1984     Vet                                                                                                    |
|      | HERMANDEZ,<br>JORGE         00503721         DEF         002         07443210101         006         DRIVING WHILE<br>INTOXICATED         Not available<br>yet         12/09/1983         ACTIVE         ORIGINAL         03/21/2009                                                                                                    |
|      | O JORGE LUIS 00503721 DEF 002 069252001010 006 DRIVING WHILE LICENSE SUSP. Vet 02/06/1983                                                                                                    |
|      | O HERNANDEZ, 00503721 DEF 002 06925210101 006 DRIVING WHILE Not available 02/06/1983                                                                                                    |
|      | O HERNANDEZ, 00503721 DEF 003 107507701010 185 DWI 3RD OFFENDER Not available 07/01/2006<br>BAC 08 vet                                                                                                    |
|      | Orange Case #5 signify that a like condition on this case has different details.<br>Incomplete order status signify orders with unfinished steps.                                                                                                    |
|      | Create Order Update Order View Order Versions                                                                                                    |
|      | Print                                                                                                    |
|      | Back Cancel                                                                                                    |
|      |                                                                                                    |
| 3    | <ul> <li>Select the radio button next to the case you want to print.</li> <li>Click <b>Print.</b> The following screen displays in a separate window.</li> <li><b>To print the order</b> – click the Open button.</li> </ul>                                                                                                    |
| 3    | <ul> <li>Click Print. The following screen displays in a separate window.</li> <li>To print the order – click the Open button.</li> <li>To close the Window – click the red X in the right corner.</li> </ul>                                                                                                    |
| 3    | <ul> <li>Click <b>Print.</b> The following screen displays in a separate window.</li> <li><b>To print the order</b> – click the Open button.</li> </ul>                                                                                                    |
| 3    | <ul> <li>Click Print. The following screen displays in a separate window.</li> <li>To print the order – click the Open button.</li> <li>To close the Window – click the red X in the right corner.</li> </ul>                                                                                                    |
| 3    | Click <b>Print.</b> The following screen displays in a separate window.<br>• <b>To print the order</b> – click the Open button.<br>• <b>To close the Window</b> – click the red X in the right corner.<br>File Download<br>Do you want to open or save this file?                                                                                                    |
| 3    | Click Print. The following screen displays in a separate window. <ul> <li>To print the order – click the Open button.</li> <li>To close the Window – click the red X in the right corner.</li> </ul> <li>File Download <ul> <li>Do you want to open or save this file?</li> <li>Name: DEFERREDSECTION_5_119426801010.pdf</li> </ul> </li>                                                                                                    |
| 3    | Click <b>Print.</b> The following screen displays in a separate window.<br>• <b>To print the order</b> – click the Open button.<br>• <b>To close the Window</b> – click the red X in the right corner.<br>File Download<br>Do you want to open or save this file?                                                                                                    |
| 3    | Click Print. The following screen displays in a separate window. <ul> <li>To print the order – click the Open button.</li> <li>To close the Window – click the red X in the right corner.</li> </ul> <li>File Download <ul> <li>Do you want to open or save this file?</li> <li>Name: DEFERREDSECTION_5_119426801010.pdf</li> </ul> </li>                                                                                                    |
| 3    | Click Print. The following screen displays in a separate window.  To print the order – click the Open button.  To close the Window – click the red X in the right corner.  File Download  Do you want to open or save this file?  Name: DEFERREDSECTION_5_119426801010.pdf Type: Adobe Acrobat Document, 61.9KB                                                                                                    |
| 3    | Click Print. The following screen displays in a separate window.<br>• To print the order – click the Open button.<br>• To close the Window – click the red X in the right corner.<br>File Download<br>Do you want to open or save this file?<br>Name: DEFERREDSECTION_5_119426801010.pdf<br>Type: Adobe Acrobat Document, 61.9KB<br>From: pt.jims2.hctx.net                                                                                                    |
| 3    | Click Print. The following screen displays in a separate window.  To print the order – click the Open button.  To close the Window – click the red X in the right corner.  File Download  Do you want to open or save this file?  Name: DEFERREDSECTION_5_119426801010.pdf Type: Adobe Acrobat Document, 61.9KB                                                                                                    |
| 3    | Click Print. The following screen displays in a separate window.<br>• To print the order – click the Open button.<br>• To close the Window – click the red X in the right corner.<br>File Download<br>Do you want to open or save this file?<br>Name: DEFERREDSECTION_5_119426801010.pdf<br>Type: Adobe Acrobat Document, 61.9KB<br>From: pt.jims2.hctx.net                                                                                                    |
| 3    | Click Print. The following screen displays in a separate window.<br>• To print the order – click the Open button.<br>• To close the Window – click the red X in the right corner.<br>File Download<br>Do you want to open or save this file?<br>Name: DEFERREDSECTION_5_119426801010.pdf<br>Type: Adobe Acrobat Document, 61.9KB<br>From: pt.jims2.hctx.net                                                                                                    |
| 3    | Click Print. The following screen displays in a separate window.<br>• To print the order – click the Open button.<br>• To close the Window – click the red X in the right corner.<br>File Download<br>Do you want to open or save this file?<br>Name: DEFERREDSECTION_5_119426801010.pdf<br>Type: Adobe Acrobat Document, 61.9KB<br>From: pt.jims2.hctx.net<br>Open Save Cancel                                                                                                    |
| 3    | Click Print. The following screen displays in a separate window.<br>• To print the order – click the Open button.<br>• To close the Window – click the red X in the right corner.<br>File Download<br>Do you want to open or save this file?<br>Name: DEFERREDSECTION_5_119426801010.pdf<br>Type: Adobe Acrobat Document, 61.9KB<br>From: pt.jims2.hctx.net<br>Open Save Cancel<br>While files from the Internet can be useful, some files can potentially                                                                                                    |
| 3    | Click Print. The following screen displays in a separate window.<br>• To print the order – click the Open button.<br>• To close the Window – click the red X in the right corner.<br>File Download<br>Do you want to open or save this file?<br>Name: DEFERREDSECTION_5_119426801010.pdf<br>Type: Adobe Acrobat Document, 61.9KB<br>From: pt.jims2.hctx.net<br>Open Save Cancel                                                                                                    |
| 3    | Click Print. The following screen displays in a separate window.<br>• To print the order – click the Open button.<br>• To close the Window – click the red X in the right corner.<br>File Download<br>Do you want to open or save this file?<br>Name: DEFERREDSECTION_5_119426801010.pdf<br>Type: Adobe Acrobat Document, 61.9KB<br>From: pt.jims2.hctx.net<br>Open Save Cancel<br>While files from the Internet can be useful, some files can potentially<br>harm your computer. If you do not trust the source, do not open or                                                                                                    |
|      | Click Print. The following screen displays in a separate window.<br>• To print the order – click the Open button.<br>• To close the Window – click the red X in the right corner.<br>File Download<br>Do you want to open or save this file?<br>Name: DEFERREDSECTION_5_119426801010.pdf<br>Type: Adobe Acrobat Document, 61.9KB<br>From: pt.jims2.hctx.net<br>Open Save Cancel<br>While files from the Internet can be useful, some files can potentially<br>harm your computer. If you do not trust the source, do not open or                                                                                                    |
| 3    | Click <b>Print</b> . The following screen displays in a separate window.<br>• <b>To print the order</b> – click the Open button.<br>• <b>To close the Window</b> – click the red X in the right corner.<br>File Download<br><b>Do you want to open or save this file?</b><br>Name: DEFERREDSECTION_5_119426801010.pdf<br>Type: Adobe Acrobat Document, 61.9KB<br>From: pt.jims2.hctx.net<br>Open Save Cancel<br>While files from the Internet can be useful, some files can potentially<br>harm your computer. If you do not trust the source, do not open or<br>save this file. What's the risk?                                                                                                    |
| 3    | Click <b>Print</b> . The following screen displays in a separate window.<br>• <b>To print the order</b> – click the Open button.<br>• <b>To close the Window</b> – click the red X in the right corner.<br><b>File Download</b><br><b>Do you want to open or save this file?</b><br>Name: DEFERREDSECTION_5_119426801010.pdf<br>Type: Adobe Acrobat Document, 61.9KB<br>From: pt.jims2.hctx.net<br><b>Open</b> Save Cancel<br><b>While files from the Internet can be useful, some files can potentially</b><br>harm your computer. If you do not trust the source, do not open or<br>save this file. What's the risk?<br><b>NOTE:</b> The order will display in PDF format in Adobe Reader. rScroomed and the source of the source of the source |
| 3    | Click Print. The following screen displays in a separate window.<br>• To print the order – click the Open button.<br>• To close the Window – click the red X in the right corner.<br>File Download<br>Do you want to open or save this file?<br>Name: DEFERREDSECTION_5_119426801010.pdf<br>Type: Adobe Acrobat Document, 61.9KB<br>From: pt.jims2.hctx.net<br>Open Save Cancel<br>While files from the Internet can be useful, some files can potentially<br>harm your computer. If you do not trust the source, do not open or                                                                                                    |

# Delete or Withdraw Supervision Orders

| Introduction                                    | This training module explains how to deleting or withdrawing the order.                                                                                                    | remove a supervision order from JIMS2 by                                                                                                    |
|-------------------------------------------------|----------------------------------------------------------------------------------------------------|----------------------------------------------------------------------------------------------------|
|                                                 | Supervision orders cannot be deleted of ACTIVE status.                                                                                                    | or withdrawn once they are in PENDING or                                                                                                    |
|                                                 | Only orders with a status of INCOMP withdrawn.                                                                                                    | LETE or DRAFT may be deleted or                                                                                                    |
| Module<br>Objectives                            | The objectives of this training module orders in certain statuses.                                                                                                    | are to teach CSOs how to delete or withdraw                                                                                                    |
| Delete vs.                                      |                                                                                                    | pervision orders can be deleted or withdrawn.                                                                                                    |
| Withdraw                                        | If                                                                                                    | Then                                                                                                    |
|                                                 | an order is in INCOMPLETE status,                                                                                                    | it can be deleted.                                                                                                    |
|                                                 | an order is in DRAFT status,                                                                                                    | it can be withdrawn.                                                                                                    |
|                                                 | an order is in PENDING status,                                                                                                    | it cannot be deleted or withdrawn.                                                                                                    |
|                                                 | an order is in ACTIVE status,                                                                                                    | it cannot be deleted or withdrawn.                                                                                                    |
|                                                 |                                                                                                    | a casefile closing option will be available to                                                                                                    |
| Withdraw a                                      | <b>NOTE:</b> In a future release of JIMS2, a close ACTIVE supervision orders.                                                                                                    |                                                                                                    |
| Withdraw a<br>Supervision                       | <b>NOTE:</b> In a future release of JIMS2, a close ACTIVE supervision orders.<br>The steps below demonstrate how to d not in ACTIVE status.                                                                                                    | a casefile closing option will be available to                                                                                                    |
| Withdraw a<br>Supervision                       | NOTE: In a future release of JIMS2, a<br>close ACTIVE supervision orders.The steps below demonstrate how to d<br>not in ACTIVE status.StepAction                                                                                                    | a casefile closing option will be available to<br>lelete or withdraw a supervision order that is                                                                          |
| Withdraw a<br>Supervision                       | NOTE: In a future release of JIMS2, a<br>close ACTIVE supervision orders.The steps below demonstrate how to d<br>not in ACTIVE status.StepAction                                                                                                    | a casefile closing option will be available to<br>lelete or withdraw a supervision order that is<br>om the left navigation tree. The <i>Process</i>                       |
| Withdraw a<br>Supervision                       | NOTE: In a future release of JIMS2, a<br>close ACTIVE supervision orders.The steps below demonstrate how to d<br>not in ACTIVE status.StepAction<br>11Select Supervision Order from<br>Supervision Order – Search                                                                                                    | a casefile closing option will be available to<br>lelete or withdraw a supervision order that is<br>om the left navigation tree. The <i>Process</i>                       |
| Withdraw a<br>Supervision                       | NOTE: In a future release of JIMS2, a close ACTIVE supervision orders.         The steps below demonstrate how to d not in ACTIVE status.         Step       Action         1       Select Supervision Order – Search         Image: Step State of Displayer State of Displayer State Of Displayer State Of Displayer State  | a casefile closing option will be available to<br>lelete or withdraw a supervision order that is<br>om the left navigation tree. The <b>Process</b><br>a screen displays. |
| Withdraw a<br>Supervision                       | NOTE: In a future release of JIMS2, a close ACTIVE supervision orders.         The steps below demonstrate how to do not in ACTIVE status.         Step       Action         1       Select Supervision Order - Search         Image: Step Status       Usic Information Order - Search         Image: Step Status       Select Supervision Order - Search         Image: Step Status       Image: Step Status         1       Select Supervision Order - Search         Image: Step Status       Image: Step Status         Image: Step Status       Image: Step Status                                                                                                    | a casefile closing option will be available to<br>delete or withdraw a supervision order that is<br>om the left navigation tree. The <b>Process</b><br>a screen displays. |
| Withdraw a<br>Supervision                       | NOTE: In a future release of JIMS2, a close ACTIVE supervision orders.         The steps below demonstrate how to do not in ACTIVE status.         Step       Action         1       Select Supervision Order - Search         Image: Step Status and States and States a | a casefile closing option will be available to<br>delete or withdraw a supervision order that is<br>om the left navigation tree. The <b>Process</b><br>a screen displays. |
| Withdraw a<br>Supervision                       | NOTE: In a future release of JIMS2, a close ACTIVE supervision orders.         The steps below demonstrate how to do not in ACTIVE status.         Step       Action         1       Select Supervision Order - Search         Image: Step Status and States and States a | a casefile closing option will be available to<br>delete or withdraw a supervision order that is<br>om the left navigation tree. The <i>Process</i><br>a screen displays. |
| Withdraw a<br>Supervision                       | NOTE: In a future release of JIMS2, a close ACTIVE supervision orders.         The steps below demonstrate how to do not in ACTIVE status.         Step       Action         1       Select Supervision Order - Search         Ver B: LBAAgeTOTAAL CON Ver Ham: WERKY, URA         Wind Content on Supervision Order (States)         Ver B: LBAAgeTOTAAL CON Ver Ham: WERKY, URA         Ver B: LBAAgeTOTAAL CON Ver Ham: WERKY, URA         Ver B: LBAAgeTOTAAL CON VER Ham         Ver B: LBAAGETOTAAL CON VER HAM         Ver B: LBAAGETOTAAL CON VER HAM         Ver B: LBAAGETOTAAL CON VER HAM         Ver B: LBAAGETOTAAL CON VER HAM         Ver B: LBAAGETO                                                                                                    | a casefile closing option will be available to<br>delete or withdraw a supervision order that is<br>om the left navigation tree. The <i>Process</i><br>a screen displays. |
| Delete or<br>Withdraw a<br>Supervision<br>Order | NOTE: In a future release of JIMS2, a close ACTIVE supervision orders.         The steps below demonstrate how to d not in ACTIVE status.         Step       Action         1       Select Supervision Order - Search         Supervision Order - Search       Supervision Order - Search         Image: State States       Step         1       Select Supervision Order - Search         Image: States       States         Image: States       States         Image: St                                                                                                    | a casefile closing option will be available to<br>delete or withdraw a supervision order that is<br>om the left navigation tree. The <i>Process</i><br>a screen displays. |
| Withdraw a<br>Supervision                       | NOTE: In a future release of JIMS2, a close ACTIVE supervision orders.         The steps below demonstrate how to do not in ACTIVE status.         Step       Action         1       Select Supervision Order - Search         Image: State of the steps below demonstrate how to do not in ACTIVE status.         Step       Action         1       Select Supervision Order - Search         Image: State of the second below of the service of the second below of the service of the second below of the service of the second below of the second below of the service of the second below of the second below o                                                                                                 | a casefile closing option will be available to<br>delete or withdraw a supervision order that is<br>om the left navigation tree. The <b>Process</b><br>a screen displays. |
| Withdraw a<br>Supervision                       | NOTE: In a future release of JIMS2, a close ACTIVE supervision orders.         The steps below demonstrate how to do not in ACTIVE status.         Step       Action         1       Select Supervision Order - Search         Image: Status and Status and St | a casefile closing option will be available to<br>delete or withdraw a supervision order that is<br>om the left navigation tree. The <b>Process</b><br>a screen displays. |
| Withdraw a<br>Supervision                       | NOTE: In a future release of JIMS2, a close ACTIVE supervision orders.<br>The steps below demonstrate how to do not in ACTIVE status.<br>Step       Action         1       Select Supervision Order - Search         Image: Steps Below demonstrate how to do not in ACTIVE status.         1       Select Supervision Order - Search         Image: Steps Below demonstrate how to do not in ACTIVE status.         1       Select Supervision Order - Search         Image: Steps Below demonstrate how to do not in ACTIVE status.         1       Select Supervision Order - Search         Image: Status demonstrate how to do not in ACTIVE status.         1       Select Supervision Order - Search         Image: Status demonstrate how to close the status demonstrate how to close the status demonstrate how to close th                                                                                                    | a casefile closing option will be available to<br>delete or withdraw a supervision order that is<br>om the left navigation tree. The <b>Process</b><br>a screen displays. |
| Withdraw a<br>Supervision                       | NOTE: In a future release of JIMS2, a close ACTIVE supervision orders.<br>The steps below demonstrate how to do not in ACTIVE status.<br>Step       Action         1       Select Supervision Order - Search         1       Select Supervision Order - Search         1       Select Supervision                                                                                                    | a casefile closing option will be available to<br>delete or withdraw a supervision order that is<br>om the left navigation tree. The <b>Process</b><br>a screen displays. |

#### Delete or Withdraw Supervision Orders, Continued

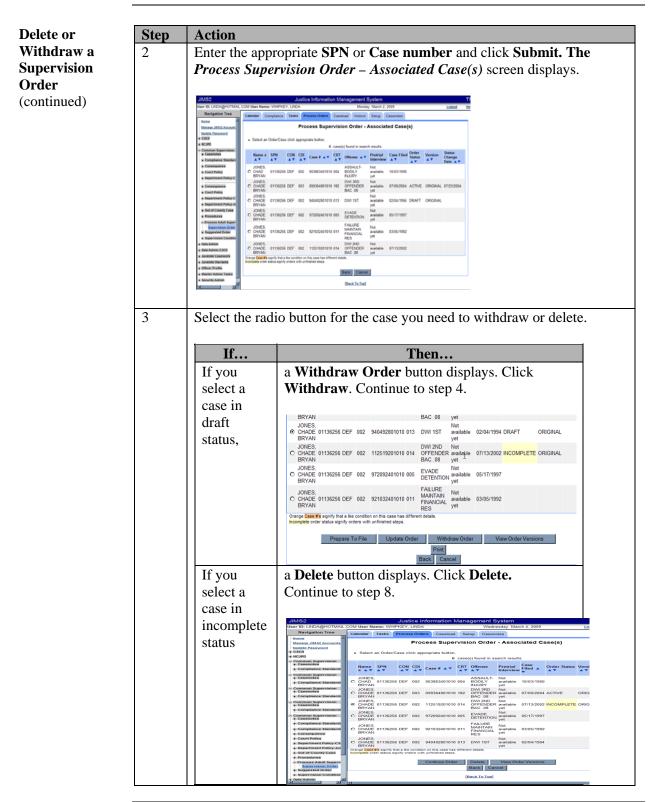

Continued on next page

#### Delete or Withdraw Supervision Orders, Continued

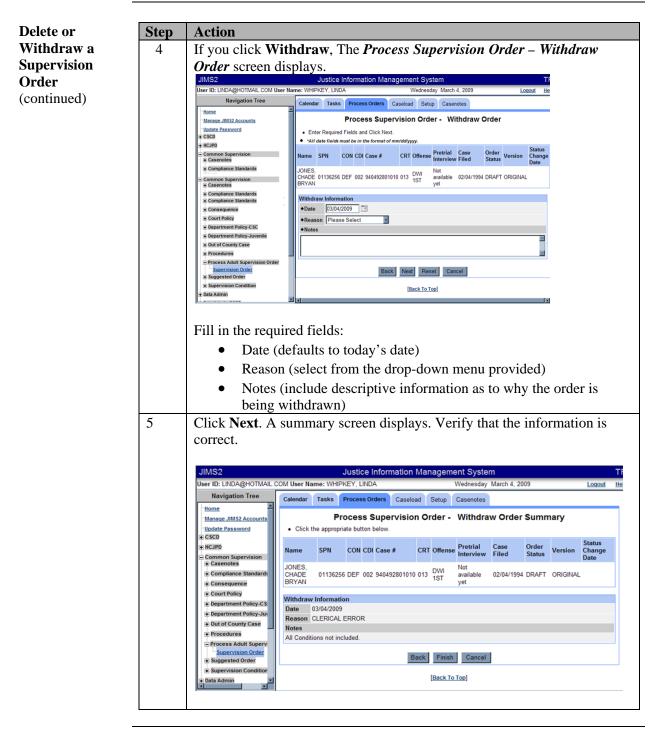

#### Delete or Withdraw Supervision Orders, Continued

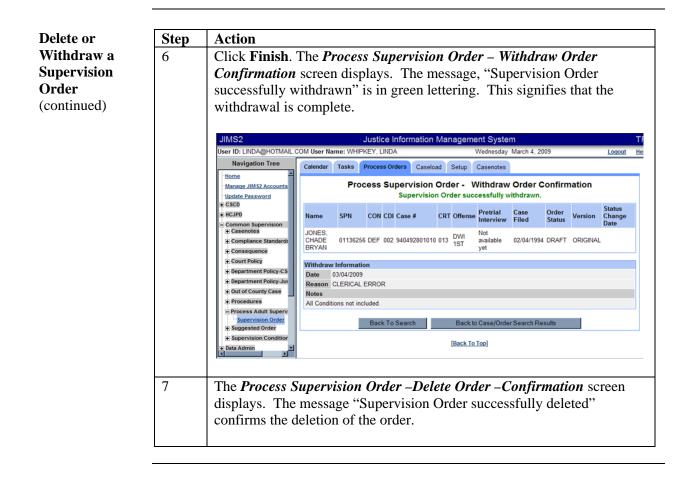

| Introduction                    | This training module explains how to update or make changes to a supervision order that is not yet in ACTIVE status.                                                                                                    |                                                                                                    |                                                                                                    |  |  |  |  |  |  |  |  |  |  |
|---------------------------------|----------------------------------------------------------------------------------------------------|----------------------------------------------------------------------------------------------------|----------------------------------------------------------------------------------------------------|--|--|--|--|--|--|--|--|--|--|
|                                 | <ul><li>Original Supervision Orders can be updated without creating an amended or modified order as long as the order is still in INCOMPLETE, DRAFT or PENDING status.</li><li>Once a supervision order is activated, an amended or modified version of the order must be created.</li></ul> |                                                                                                    |                                                                                                    |  |  |  |  |  |  |  |  |  |  |
| Update<br>Supervision<br>Orders | -                                                                                                    |                                                                                                    | strate how you would update a supervision order if change<br>he order being activated.                                                                                                    |  |  |  |  |  |  |  |  |  |  |
|                                 | Step                                                                                                    | Action                                                                                                    |                                                                                                    |  |  |  |  |  |  |  |  |  |  |
|                                 | 1                                                                                                    | Access the S                                                                                                    | upervision Order search link from the left navigation tree                                                                                                    |  |  |  |  |  |  |  |  |  |  |
|                                 |                                                                                                    | Tanglete                                                                                                    | a and an that has material been a stress of a Data data of the 1 st                                                                                                    |  |  |  |  |  |  |  |  |  |  |
|                                 |                                                                                                    | -                                                                                                    | n order that has not yet been activated, click the radio button<br>ng to the order. In the example below, the order in DRAF                                                                                                    |  |  |  |  |  |  |  |  |  |  |
|                                 |                                                                                                    | status will be                                                                                                    |                                                                                                    |  |  |  |  |  |  |  |  |  |  |
|                                 |                                                                                                    |                                                                                                    | 1                                                                                                    |  |  |  |  |  |  |  |  |  |  |
|                                 |                                                                                                    | JIMS2                                                                                                    | Justice Information Management System TF                                                                                                    |  |  |  |  |  |  |  |  |  |  |
|                                 |                                                                                                    | Navigation Tree                                                                                                    | vigation Tree Calendar Tasks Process Orders Caseload Setup Casenotes                                                                                                    |  |  |  |  |  |  |  |  |  |  |
|                                 |                                                                                                    | Manage JIMS2 Account                                                                                                    | Process Supervision Order - Associated Case(s)                                                                                                    |  |  |  |  |  |  |  |  |  |  |
|                                 |                                                                                                    | CSCD  HCJPD                                                                                                    | Select an Order/Case click appropriate button.                                                                                                    |  |  |  |  |  |  |  |  |  |  |
|                                 |                                                                                                    | Common Supervision                                                                                                    | 2 case(s) found in search results Name x SPN CON CDL Case # ▲ ▼ CRT Offense Pretrial Case Filed Status Change                                                                                                    |  |  |  |  |  |  |  |  |  |  |
|                                 |                                                                                                    | Compliance Standarc Consequence                                                                                                    |                                                                                                    |  |  |  |  |  |  |  |  |  |  |
|                                 |                                                                                                    | Court Policy  Department Policy-C  Department Policy-Ju                                                                                                    | 2000 LBS. yet                                                                                                    |  |  |  |  |  |  |  |  |  |  |
|                                 |                                                                                                    | Out of County Case     Procedures                                                                                                    | OELACRUZ,<br>GONZOLO         01574553 DEF         003         062321501101 180         BURG<br>VEHICLE         Not<br>wailable<br>yet         02/09/1992         DRAFT         ORIGINAL           Crange Disset % signify that a like condition on this case has different details         02/09/1992         DRAFT         ORIGINAL |  |  |  |  |  |  |  |  |  |  |
|                                 |                                                                                                    | Process Adult Super Supervision Order                                                                                                    | incomplete order status signify orders with unfinished steps.                                                                                                    |  |  |  |  |  |  |  |  |  |  |
|                                 |                                                                                                    | Suggested Order                                                                                                    | Prepare To File Update Order Withdraw Order View Order Versions                                                                                                    |  |  |  |  |  |  |  |  |  |  |
|                                 |                                                                                                    | Supervision Conditio                                                                                                    | Print                                                                                                    |  |  |  |  |  |  |  |  |  |  |
|                                 |                                                                                                    | Supervision Conditio     Data Admin     Data Admin-CSCD                                                                                                    | Back Cancel                                                                                                    |  |  |  |  |  |  |  |  |  |  |
|                                 |                                                                                                    | Supervision Conditio     Data Admin     Data Admin-CSCD     Juvenile Casework     Juvenile Warrants                                                           |                                                                                                    |  |  |  |  |  |  |  |  |  |  |
|                                 |                                                                                                    | Supervision Conditio     Data Admin     Data Admin     Data Admin-CSCD     Juvenile Casework     Juvenile Varrants     Officer Profile     Master Admin Tasks | Back Cancel                                                                                                    |  |  |  |  |  |  |  |  |  |  |
|                                 |                                                                                                    | Supervision Conditio     Data Admin     Data Admin     Data Admin-CSCD     Juvenile Casework     Juvenile Varrants     Officer Profile                        | Back Cancel                                                                                                    |  |  |  |  |  |  |  |  |  |  |

### **Update Supervision Orders**

Continued on next page

PASO User Guide for CSOs and CLOs

# Update Supervision Orders, Continued

| odate             | Step | Action                                                                                                    |
|-------------------|------|----------------------------------------------------------------------------------------------------|
| pervision<br>ders | 3    | The Supervision Order – Prepare Order Presentation screen disp                                                                                                    |
| ntinued)          |      | JIMS2 Justice Information Management System                                                                                                    |
| intiliaea)        |      | User ID: LINDA@HOTMAIL.COM User Name: WHIPKEY, LINDA Friday March 6, 2009 Logout                                                                                                    |
|                   |      | Navigation Tree         Calendar         Tasks         Process Orders         Caseload         Setup         Casenotes                                                                                                    |
|                   |      | Manage JIM52 Account Update Supervision Order - Prepare Order Presentation                                                                                                    |
|                   |      | ECRO     Conditionally Required Fields and Click Next.     Conditionally Required Fields */II date fields must be in the format of mmiddlyggy.     KIPP0                                                                                                    |
|                   |      | Common Supervision<br>Common Supervision<br>Case of Common Supervision<br>Case of Common Supervision<br>Case of Common Supervision<br>Case of Case of |
|                   |      | Compliance Standard     Compliance Standard     Consequence     Consequence     Consequence                                                                                                    |
|                   |      | Court Policy     Order Presentation     Order Presentation     Order Network     Version Type     ORIGINAL                                                                                                    |
|                   |      | Department Policy-Jk     Order Title     DEFERRED - SECTION 5                                                                                                    |
|                   |      | Outrof County Case     Offense Code     220075     BURG VEHICLE     Validate     Find Offense Code     Olisposition Type     DEFERRED                                                                                                    |
|                   |      | Supervision Order Fine Amount 0.00                                                                                                    |
|                   |      | Suggested Order     Supervision Conditio     Supervision Conditio                                                                                                    |
|                   |      | Data Admin     Supervision Begin Date     05/01/1992     Supervision End Date     04/30/1997                                                                                                    |
|                   |      | Juvenile Casework     Plea                                                                                                    |
|                   |      | + Officer Profile<br>+ Master Admin Tasks Back Save & Continue Reset Cancel                                                                                                    |
|                   |      | 9: Security Admin [Back To Top]                                                                                                    |
|                   | 4    | Click <b>Save and Continue</b> . The <i>Update Supervision Order – Cont</i><br><i>–Set Details</i> screen displays. Make the necessary changes, as app                                                                                                    |
|                   | 4    | 1 1                                                                                                    |
|                   | 4    | -Set Details screen displays. Make the necessary changes, as app                                                                                                    |
|                   | 4    | -Set Details screen displays. Make the necessary changes, as app                                                                                                    |
|                   | 4    | -Set Details screen displays. Make the necessary changes, as app                                                                                                    |
|                   | 4    | -Set Details screen displays. Make the necessary changes, as applied to the set of the set of the s                |
|                   | 4    | -Set Details screen displays. Make the necessary changes, as appro-                                                                                                    |
|                   | 4    | -Set Details screen displays. Make the necessary changes, as appro-                                                                                                    |
|                   | 4    | -Set Details screen displays. Make the necessary changes, as app:                                                                                                    |
|                   | 4    | -Set Details screen displays. Make the necessary changes, as app.                                                                                                    |
|                   | 4    | -Set Details screen displays. Make the necessary changes, as app:                                                                                                    |
|                   | 4    | -Set Details screen displays. Make the necessary changes, as app:                                                                                                    |
|                   | 4    |                                                                                                    |
|                   | 4    | -Set Details screen displays. Make the necessary changes, as app.                                                                                                    |
|                   | 4    |                                                                                                    |
|                   | 4    |                                                                                                    |
|                   | 4    |                                                                                                    |
|                   | 4    | <form></form>                                                                                                    |
|                   | 4    | <form></form>                                                                                                    |
|                   | 4    | <form></form>                                                                                                    |
|                   | 4    | <form></form>                                                                                                    |

Continued on next page

PASO User Guide for CSOs and CLOs

#### Update Supervision Orders, Continued

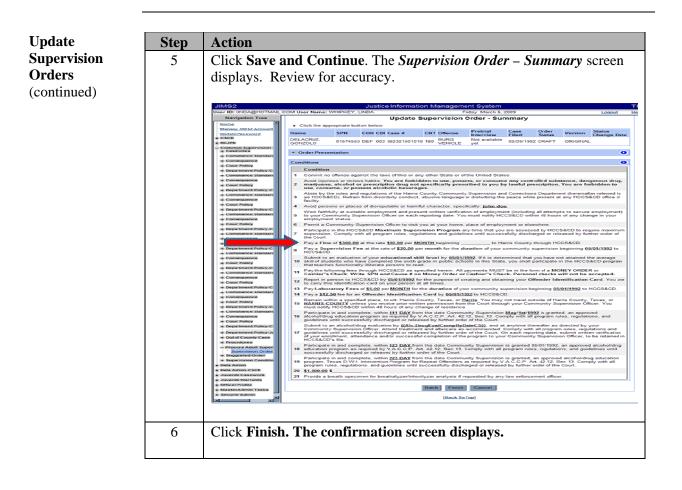

## **View Supervision Order Versions and Version Chains**

| Introduction                                   | This training module explains what order versions are, how they are created and how to view all the versions and version chains of a supervision order.                                                                                                    |
|------------------------------------------------|----------------------------------------------------------------------------------------------------|
| Order versions<br>vs. Version<br>Chains        | A supervision order may have several amendments or versions.<br>A supervision order may also have more than one order chain if, for example, a<br>defendant is placed originally on a deferred probation that is then revoked and given<br>a straight probation.                                                                                                    |
| Create Order<br>Versions and<br>Version Chains | <ul> <li>To display the active orders available for a defendant, select <u>Supervision</u> <u>Order</u> from the left navigation tree, type in a SPN and click <u>Submit</u>. The defendant's cases will display.</li> <li>To create an amended order version, select the radio button next to a case with an ACTIVE supervision order and click <u>Update Order</u>.</li> </ul> |

• To create a new order chain, select the radio button next to a case with an ACTIVE supervision order and click Create Order.

|   | Select an Order/Case click appropriate button.<br>8 case(s) found in search results |          |     |     |                                |      |                        |                       |            |              |          |                     |  |  |  |
|---|-------------------------------------------------------------------------------------|----------|-----|-----|--------------------------------|------|------------------------|-----------------------|------------|--------------|----------|---------------------|--|--|--|
|   | Name 🔺 🔻                                                                            | SPN      |     |     | Case # ▲▼                      | CRT  | Offense ▲ ▼            | Pretrial<br>Interview | Case Filed | Order Status | Version  | Status Chan<br>Date |  |  |  |
| ۲ | GRIFFIN,<br>JAMES<br>OSCAR                                                          | 00179801 | DEF | 010 | 098377000000                   | INF  | DWI THIRD              | Not available<br>yet  | 02/17/1999 | ACTIVE       | ORIGINAL | 02/17/1999          |  |  |  |
| 0 | GRIFFIN,<br>JAMES<br>OSCAR                                                          | 00179801 | DEF | 002 | 048485601010                   | 007  | DRIVING WHILE          | Not available<br>yet  | 04/12/1977 | INCOMPLETE   | ORIGINAL |                     |  |  |  |
| 0 | GRIFFIN,<br>JAMES<br>OSCAR                                                          | 00179801 | DEF | 002 | 051853901010                   | 007  | DRIVING WHILE          | Not available<br>yet  | 04/02/1978 | DRAFT        | ORIGINAL |                     |  |  |  |
| 0 | GRIFFIN,<br>JAMES<br>OSCAR                                                          | 00179801 | DEF | 003 | 032314101010                   | 182  | DELIVER<br>MARIJUANA   | Not available<br>yet  | 10/03/1980 |              |          |                     |  |  |  |
| 0 | GRIFFIN,<br>JAMES<br>OSCAR                                                          | 00179801 | DEF | 002 | 944142701010                   | 014  | DRIVING WHILE          | Not available<br>yet  | 10/11/1994 |              |          |                     |  |  |  |
| 0 | GRIFFIN,<br>JAMES<br>OSCAR                                                          | 00179801 | DEF | 003 | 038059801010                   | 182  | POSS MARIJ 40Z-<br>5LB | Not available<br>yet  | 05/17/1983 |              |          |                     |  |  |  |
| 0 | GRIFFIN,<br>JAMES<br>OSCAR                                                          | 00179801 | DEF | 010 | 027621000000                   | INM  | DRIVING WHILE          | Not available<br>yet  | 09/30/1986 |              |          |                     |  |  |  |
| 0 | GRIFFIN,<br>JAMES<br>OSCAR                                                          | 00179801 | DEF | 003 | 032314201010                   | 182  | DELIVER<br>MARIJUANA   | Not available<br>yet  | 10/03/1980 |              |          |                     |  |  |  |
|   |                                                                                     |          |     |     | e has different deta<br>steps. | ils. |                        |                       |            |              |          |                     |  |  |  |

Continued on next page

PASO User Guide for CSOs and CLOs

# View Supervision Order Versions and Version Chains, Continued

| View Order<br>Versions | Process S | below demonstrate how you would search for a defendant by SPN on the <b>supervision Order – Search</b> screen and then view the order versions for defendant's cases.                                                                                                    |
|------------------------|-----------|----------------------------------------------------------------------------------------------------|
|                        | Step      | Action                                                                                                    |
|                        | 1         | Select Supervision Order from the left navigation tree. The Process<br>Supervision Order – Search screen displays.                                                                                                    |
|                        | 2         | Supersonal Content<br>Supersonal Content<br>Supersonal Textures<br>Supersonal Textures<br>Supersonal |

# View Supervision Order Versions and Version Chains, Continued

| View Order              | Step |                                                                  |                                                |                              | Ac                              | ction                          |                             |                 |             |                 |       |
|-------------------------|------|------------------------------------------------------------------|------------------------------------------------|------------------------------|---------------------------------|--------------------------------|-----------------------------|-----------------|-------------|-----------------|-------|
| Versions<br>(continued) | 3    | Click Subm                                                       | it. The                                        | follo                        | wing scree                      | n will displ                   | ay:                         |                 |             |                 |       |
| (continued)             |      | Select the rachains for the NOTE: The Versions but case has vers | at case.<br><b>View (</b><br>ttons di          | O <b>rde</b><br>splay        | <b>r Versions</b><br>once a car | s and View<br>se is selecte    | All Or                      | der C           | hain        |                 |       |
|                         |      |                                                                  |                                                | Caseload                     | Setup Casenotes                 | 18.                            |                             |                 |             |                 |       |
|                         |      |                                                                  |                                                |                              | Process Super                   | vision Order - As              | sociated C                  | ase(s)          |             |                 |       |
|                         |      | Select an Order/Cas                                              | e click appropria                              | ON CDI                       | 7<br>Case # A V CRT             | case(s) found in search re     | Pretrial                    | Case Filed      | Order       | Version         | Statu |
|                         |      | CRUZ, LUCINDO D.                                                 |                                                |                              | 923316101010 002                | ASSAULT-BODILY                 | Interview<br>Not available  | 07/10/1992      | Status 🔺 🔻  | <b>**</b>       | Date  |
|                         |      |                                                                  | 00055245 DE                                    | EF 002                       | 045676801010 008                | POSS MARIJUANA 0-<br>2 0Z      | yet<br>Not available<br>yet | 04/24/1976      |             |                 |       |
|                         |      |                                                                  | 00055245 DE                                    | EF 002                       | 941813901010 001                | DRIVING WHILE<br>LICENSE SUSP. | Not available<br>yet        | 05/05/1994      |             |                 |       |
|                         |      |                                                                  | 00055245 DE                                    | EF 002                       | 065603601010 006                | DRIVING WHILE                  | Not available<br>yet        | 05/22/1982      |             |                 |       |
|                         |      | CRUZ, LUCINDO<br>DOMINGUEZ                                       | 00055245 DE                                    | EF 002                       | 092792201010 004                | POSS MARIJ 0-2 OZ              | Not available<br>yet        | 01/03/1987      |             |                 |       |
|                         |      | <ul> <li>DOMINGUEZ,<br/>LUCINDO CRUZ</li> </ul>                  | 00055245 DE                                    | EF 003                       | 106803901010 182                | DWI 3RD OFFENDER<br>BAC .08    |                             | 05/08/2006      | ACTIVE      | AMENDED<br>v. 2 | 03/23 |
|                         |      |                                                                  |                                                |                              |                                 |                                | Not available               |                 |             |                 |       |
|                         |      | DOMINGUEZ,<br>LUCINDO CRUZ                                       | 00055245 DE                                    | EF 002                       | 930268001010 005                | DWI 1ST                        | yet                         | 01/18/1993      |             |                 |       |
|                         |      |                                                                  | like condition on thi                          | is case has d                |                                 | DWI 1ST                        |                             | 01/18/1993      |             |                 |       |
|                         |      | Crange Case #s signify that                                      | like condition on thi                          | is case has d<br>shed steps. |                                 | DWI 1ST                        | yet                         | v All Order Cha | in Versions |                 |       |
|                         |      | Crange Case #s signify that                                      | like condition on thi<br>y orders with unfinis | is case has d<br>shed steps. | fferent details.                |                                | yet                         |                 | in Versions |                 |       |

# View Supervision Order Versions and Version Chains, Continued

| View Order              | Step | Action                                                                                                    |                     |                               |                            |                                                                               |                                                            |                                                  |                    |                               |  |  |  |  |
|-------------------------|------|----------------------------------------------------------------------------------------------------|---------------------|-------------------------------|----------------------------|-------------------------------------------------------------------------------|------------------------------------------------------------|--------------------------------------------------|--------------------|-------------------------------|--|--|--|--|
| Versions<br>(continued) | 4    | If you Click View Order Versions. The following screen will display:                                                                                                    |                     |                               |                            |                                                                               |                                                            |                                                  |                    |                               |  |  |  |  |
|                         |      |                                                                                                    |                     |                               |                            |                                                                               |                                                            |                                                  |                    |                               |  |  |  |  |
|                         |      |                                                                                                    |                     |                               |                            |                                                                               |                                                            |                                                  |                    |                               |  |  |  |  |
|                         |      | Click the appropriate bu                                                                                                    | lion                | 1                             |                            |                                                                               |                                                            |                                                  |                    |                               |  |  |  |  |
|                         |      | Name                                                                                                    | SPN                 | CON COI Case #                | CR                         | RT Offense                                                                    | Pretrial                                                   | Case Filed Order Version Status Chang            |                    |                               |  |  |  |  |
|                         |      | DOMINGUEZ, LUCINDO<br>CRUZ                                                                                                    | 00055245            | DEF 003 106003901             | 010 183                    | 2 DWI 3RD OFFENDER<br>BAC 08                                                  | Not available yet                                          | 05/08/2006 ACTIVE                                | AMENDED v<br>2     | 03/23/2009                    |  |  |  |  |
|                         |      | Other Versions Order Activated Version Order Title                                                                                                    |                     |                               |                            |                                                                               |                                                            |                                                  |                    |                               |  |  |  |  |
|                         |      | Order Activated<br>03/23/2009 12 16 PM                                                                                                    |                     |                               |                            | ension<br>RENOED y, 2                                                         |                                                            | + SECTION 3                                      |                    |                               |  |  |  |  |
|                         |      | 03/23/2009 12 10 PM                                                                                                    |                     |                               |                            | NINDED 1.1                                                                    |                                                            | + SECTION 3                                      |                    |                               |  |  |  |  |
|                         |      | 03/23/2009 11 32 AM                                                                                                    |                     |                               |                            | BGINAL                                                                        |                                                            | - SECTION 3                                      |                    |                               |  |  |  |  |
|                         |      | OS23/2009 11/22 AM DESERVEL STRACHT - SECTION 3                                                                                                    |                     |                               |                            |                                                                               |                                                            |                                                  |                    |                               |  |  |  |  |
|                         |      | Order Presentation O Selected Version(AMENDED v. 2) Previous Version(AMENDED v. 1)                                                                                                    |                     |                               |                            |                                                                               |                                                            |                                                  |                    |                               |  |  |  |  |
|                         |      | Version Type                                                                                                    | AMENDED             | 0                             |                            |                                                                               | on Type                                                    | AMENDED                                          |                    |                               |  |  |  |  |
|                         |      | Order Title                                                                                                    |                     | + SECTION 3                   |                            |                                                                               | Title                                                      | STRAIGHT - SECTION                               |                    |                               |  |  |  |  |
|                         |      |                                                                                                    |                     | M 3RD OFFENDER B              | AC de                      |                                                                               | se Code                                                    | 540423 DWI 3RD OFF                               | ENDER BAC .08      |                               |  |  |  |  |
|                         |      |                                                                                                    | PROBATIC            | 201                           |                            |                                                                               | sition Type                                                | PROBATION                                        |                    |                               |  |  |  |  |
|                         |      |                                                                                                    | 500.00<br>2 Years   |                               |                            |                                                                               | Amount<br>noment Length                                    | 600.00<br>2 Years                                |                    |                               |  |  |  |  |
|                         |      |                                                                                                    | 2 Years<br>20 Years |                               |                            |                                                                               | noment Length<br>relation Length                           | 2 Years<br>20 Years                              |                    |                               |  |  |  |  |
|                         |      | Supervision Begin Date                                                                                                    |                     |                               |                            |                                                                               | rvision Congos<br>rvision Begin Date                       |                                                  |                    |                               |  |  |  |  |
|                         |      | Supervision End Date                                                                                                    |                     |                               |                            |                                                                               | rvision End Date                                           |                                                  |                    |                               |  |  |  |  |
|                         |      | Plea                                                                                                    |                     |                               | Supervision End Da<br>Plea |                                                                               |                                                            | 66.36.40.1                                       |                    |                               |  |  |  |  |
|                         |      | Modification Reason                                                                                                    |                     |                               |                            | Modif                                                                         | Addification Reason                                        |                                                  |                    |                               |  |  |  |  |
|                         |      | 003, 196803901010, fine cl                                                                                                    | hanged              |                               |                            | 003, 1                                                                        | 06803901010, fine c                                        | hanged                                           |                    |                               |  |  |  |  |
|                         |      | Conditions                                                                                                    |                     |                               |                            |                                                                               |                                                            |                                                  |                    | 0                             |  |  |  |  |
|                         |      |                                                                                                    |                     |                               |                            |                                                                               |                                                            |                                                  |                    |                               |  |  |  |  |
|                         |      | Condition                                                                                                    |                     |                               |                            |                                                                               |                                                            |                                                  |                    |                               |  |  |  |  |
|                         |      |                                                                                                    |                     |                               |                            | ate or of the United States.                                                  | controlled substan                                         | and damagenet damage                             | marilumna alex     | hal ar prescription           |  |  |  |  |
|                         |      | Anpd injunces or wiceus tables. You are forbidden to use, possess, or consume any controlled substance, dangerous drug, marijuans, alcohol or prescription<br>drug net specifically prescribed to you by tawful prescription. You are fastidate to use, comume, or possess alcoholic beverages.     Abide by the nies and regulations of the Hans County Community pontion and Corrections Department theremate referred to as HCCS&CD). Refain from disorderly<br>conduct, above impage or distributions the present at any HCCS&CD office or facility.                                                                                                    |                     |                               |                            |                                                                               |                                                            |                                                  |                    |                               |  |  |  |  |
|                         |      | A second second s |                     |                               |                            |                                                                               | e or tacety.                                               |                                                  |                    |                               |  |  |  |  |
|                         |      | 4 Avid parsons or places of disreputable or hamful cheaster, specifically: jane.doe.<br>5 Work faithully at suitable employment and present written verification of employment (including all attempts to secure employment) to your Community Supervision Office<br>is each reporting data. Your writt employment and your complexity of your employment status.                                                                                                    |                     |                               |                            |                                                                               |                                                            |                                                  |                    |                               |  |  |  |  |
|                         |      | and the second second se |                     | 1                             |                            | r home, place of employment                                                   |                                                            |                                                  |                    |                               |  |  |  |  |
|                         |      | 7 Participate in the<br>rules, regulations<br>8 Pay a Fine of \$83                                                                                                    | and guidelin        | we until successfully o       | Sischarg                   | gram any time that you are a<br>ged or released by further orde               | esessed by HCCS&<br>er of the Court.<br>aunty through HCCS |                                                  | supervision. Con   | nply with all program         |  |  |  |  |
|                         |      |                                                                                                    |                     |                               |                            |                                                                               |                                                            |                                                  | CS&CD              |                               |  |  |  |  |
|                         |      | 9 Pay a Supervision Fee at the rate of \$50,00 per month for the duration of your community supervision beginning \$65352006 to HCCS&CD.<br>Solume to an evaluation of your educational skill level by \$60312006. If it is determined that you have not attained the average skill of students who<br>show pade in public achoes in the State, you shall participate in the HCCS&CD organization that teaches functionally illevate persons to read.                                                                                                    |                     |                               |                            |                                                                               |                                                            |                                                  |                    |                               |  |  |  |  |
|                         |      | Pay the following                                                                                                    | fees through        |                               | ed here                    | en. All payments MUST be in                                                   |                                                            |                                                  |                    | PN and Cause # on             |  |  |  |  |
|                         |      | re Aon bean at ap                                                                                                    | to HCCS&CI<br>times | D by <u>98/31/2005</u> for th | e purpo                    | ose of creating and obtaining y                                               | our Offender Ident                                         | ilication Card. You are                          | to carry this iden | tification card on            |  |  |  |  |
|                         |      |                                                                                                    |                     |                               |                            | on of your community supervision of your community supervision of the HCC5&CD | sion beginning 98/21                                       | 2006 to HCCS&CD.                                 |                    |                               |  |  |  |  |
|                         |      | Remain within a s                                                                                                    | pecified plan       | ce. to wit: Harris Court      | ty. Texa                   | as, or harris. You may not to<br>unity Supervision Officer. You               | avel outside of Hams<br>must notify HCCS8                  | County, Texas, or AND<br>CD within 48 hours of a | ERSON COUNTY       | Cuniess you receive<br>dence. |  |  |  |  |
|                         |      | X Red Conditions workly that th<br>The Conditions workly that th<br>Conditions workly that th<br>Conditions workly that                                                                                                    | he condition ha     | is been updated compare       | e ta prior                 | r version.                                                                    |                                                            |                                                  |                    |                               |  |  |  |  |
|                         |      | 1                                                                                                    |                     |                               | P                          | vint                                                                          |                                                            |                                                  |                    |                               |  |  |  |  |
|                         |      |                                                                                                    |                     | Back To Sea                   | rch                        | Back to Case/Ord                                                              | ler Search Results                                         | Cancel                                           |                    |                               |  |  |  |  |
|                         |      |                                                                                                    |                     |                               |                            | Itlack To Top]                                                                |                                                            |                                                  |                    |                               |  |  |  |  |

## View Supervision Order Versions and Version Chains,

Continued

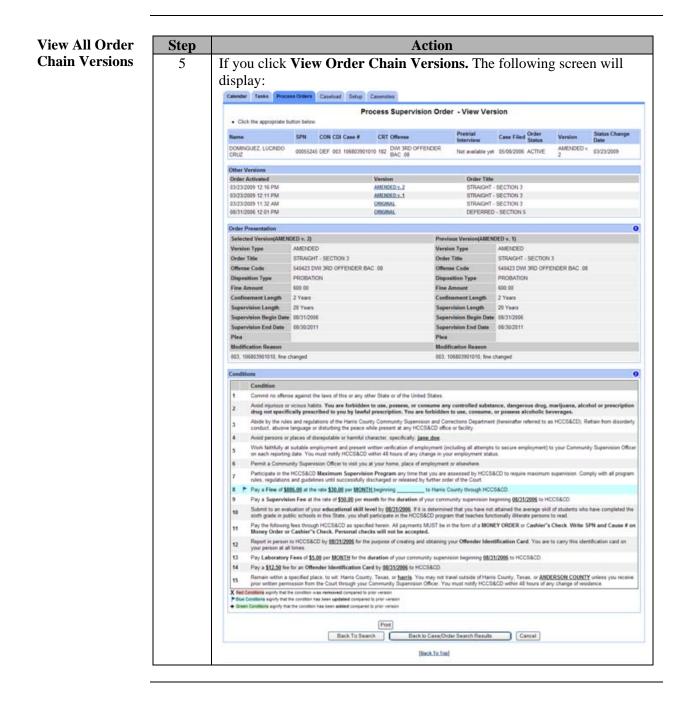

# **Resolve Impacted Supervision Orders**

| Introduction                   | This training necessary | ing module explains what impacted orders are and how to resolve them if .                                                                                                    |
|--------------------------------|-------------------------|----------------------------------------------------------------------------------------------------|
| What are<br>Impacted<br>Orders | another. You may c      | orders are two orders that have like condition(s) that conflict with one<br>You may resolve this by changing the condition(s) for one of the orders or<br>decide that the conflict is acceptable. For example, community service time<br>reduled for the same time span on two different orders may cause one order<br>the other.                                                                                                    |
| Resolve                        | Step                    | Action                                                                                                    |
| Orders                         |                         | If you are creating a supervision order for a defendant who already has<br>an active supervision order in the system, when you get to the summary<br>screen for the order you are creating, the system will display a button<br>labeled <b>Compare Impacted Order(s)</b> if any of the conditions on the<br>order you are creating are similar to conditions on the defendant's<br>existing order. See sample summary screen below:<br>Create Supervision Order - Summary<br>• Cick the appropriate botton below.<br>Name SPH CON CDI Case # CRT Offense Pretrial<br>Interview Case Filed Order Status Version Status Change<br>Date<br>OffESON, JAMES 00112253 DEF 003 090625601010 337 AGG SEX ASSLT CHILD-UNDER Not available yet 04/30/2004 INCOMPLETE ORIGINAL<br>+ Order Presentation<br>O<br>Conditions<br>• Order of cashin's Check. Write SPH and Cause # on<br>Money Order of Cashin's Check. Write SPH and Cause # on<br>Money Order of Cashin's Check. Write SPH and Cause # on                                                                                                    |
|                                |                         | 2 Abide by the nules and egulations of the Harric County Community Supervision and Corrections Department (hereinafter referred to as HCCS&CD). Refrain from disorderly     and proceedings or disturbing the proceewing integration of the term of your supervision integration.     Anota persons or places of disreputable or harmful character, specifically: <u>(Commental)</u> .     You must include HCCSCD as a creditor if at any time during the term of your supervision into your accommunity. Supervision Officer by telephone and providing     written notification and documentation. including the "Notice of Bankingtory filling during the term of your supervision into the CSCD of     any hanolutcy (filling during the term of your supervision, which you contacting your Community. Supervision Officer by telephone and providing     written notification and documentation. including the "Notice of Bankingtory Filling". to: <u>Harma County</u> . Community. Supervision Attention. General Counted J 9 San Jacinta. Suite     Subin to an evaluation of your educational skill level by 09/22/2004. If is determined that you have not attained the average skill of atudents who have completed the sixth     grade in policic schools in this State, you and participate in a program that teaches functionally interest persons to read. If you are not. English espains, you will participate in a program that teaches functionally interest or for source active program date, submit written verification of your educational estill persons in the sis at the your program miter scale scale should applicate persons to read. If you are not. English espains, you will participate in a program that teaches functionally there doer of the Court. One acts reporting date, submit written verification of your education and or successful of completes of the Sourt. One acts reporting date, submit written verification of your education and scale scale and and conserved there date. The scale scale and the scale scale scale and the scale scale scale and the scale scale |

# Resolve Impacted Supervision Orders, Continued

| Resolve     | Step | Action                                                                                                    |  |  |  |  |  |  |  |  |  |
|-------------|------|----------------------------------------------------------------------------------------------------|--|--|--|--|--|--|--|--|--|
| Impacted    | 2    | Click <b>Compare Impacted Order(s).</b> The following screen displays                                                                                                    |  |  |  |  |  |  |  |  |  |
| Orders      |      | with the conditions that are similar on the two orders displayed for                                                                                                    |  |  |  |  |  |  |  |  |  |
| (continued) |      | comparison.                                                                                                    |  |  |  |  |  |  |  |  |  |
| · · · ·     |      | Calendar Tasks Process Orders Caseload Setup Casenotes                                                                                                    |  |  |  |  |  |  |  |  |  |
|             |      | Create Supervision Order - Compare Impacted Order                                                                                                    |  |  |  |  |  |  |  |  |  |
|             |      | Click Previous/Next Impacted Order to navigate through Impacted Orders.     Click Udgate Current Order to go back to change Set Details.                                                                                                    |  |  |  |  |  |  |  |  |  |
|             |      | Name SPN CON CDI Case # CRT Offense Pretrial<br>Interview Case Filed Order Status Version Date                                                                                                    |  |  |  |  |  |  |  |  |  |
|             |      | GIBSON, JAMES 00112253 DEF 003 098625601010 337 AGG SEX ASSLT CHILD-UNDER Not evailable yet 04/30/2004 INCOMPLETE ORIGINAL                                                                                                    |  |  |  |  |  |  |  |  |  |
|             |      | Order Presentation                                                                                                    |  |  |  |  |  |  |  |  |  |
|             |      |                                                                                                    |  |  |  |  |  |  |  |  |  |
|             |      | Conditions                                                                                                    |  |  |  |  |  |  |  |  |  |
|             |      | Affected Orders Case #:09625501010 Impacted Case #:09625501010                                                                                                    |  |  |  |  |  |  |  |  |  |
|             |      | Order Title         DEFERRED - SECTION 5         Version         ORIGINAL         Impacted Order Title         DEFERRED - SECTION 5         Impacted Version         ORIGINAL           Condition Literal         Axoid persons or places of disreputable or harmful character.         Impacted Condition         Axoid persons or places of disreputable or harmful character.         Impacted Condition         Axoid persons or places of disreputable or harmful character.                                                                                                    |  |  |  |  |  |  |  |  |  |
|             |      | specifically ((Comments)), Literal specifically. JAHE.DOE. ((Comments)),<br>AvoidPersonPlace JAHE.DOE. ((Comments)),                                                                                                    |  |  |  |  |  |  |  |  |  |
|             |      |                                                                                                    |  |  |  |  |  |  |  |  |  |
|             |      | Back Next Update Current Order Print Comparison of Impacted Order Cancel                                                                                                    |  |  |  |  |  |  |  |  |  |
|             | 3    | • Click <b>Next</b> if no changes are necessary to the order you are                                                                                                    |  |  |  |  |  |  |  |  |  |
|             | _    | creating. The <b>Create Supervision Order Summary</b> screen will                                                                                                    |  |  |  |  |  |  |  |  |  |
|             |      | display and you can continue through the process of creating                                                                                                    |  |  |  |  |  |  |  |  |  |
|             |      |                                                                                                    |  |  |  |  |  |  |  |  |  |
|             |      | and activating the new order.                                                                                                    |  |  |  |  |  |  |  |  |  |
|             |      | • Click Undets Commont Orden to make shanges to the order you                                                                                                    |  |  |  |  |  |  |  |  |  |
|             |      | • Click <b>Update Current Order</b> to make changes to the order you                                                                                                    |  |  |  |  |  |  |  |  |  |
|             |      | are currently creating. The Create Supervision Order –                                                                                                    |  |  |  |  |  |  |  |  |  |
|             |      | <b>Conditions – Set Details</b> screen will display and you make any                                                                                                    |  |  |  |  |  |  |  |  |  |
|             |      | necessary changes to the impacted conditions.                                                                                                    |  |  |  |  |  |  |  |  |  |
|             |      |                                                                                                    |  |  |  |  |  |  |  |  |  |
|             |      | <ul> <li>Click Print Comparison of Impacted Order to open the</li> </ul>                                                                                                    |  |  |  |  |  |  |  |  |  |
|             |      | comparison in a separate window for printing.                                                                                                    |  |  |  |  |  |  |  |  |  |
|             |      |                                                                                                    |  |  |  |  |  |  |  |  |  |
|             | 4    | Notice, if you decided not to Update the order and the defendant has                                                                                                    |  |  |  |  |  |  |  |  |  |
|             |      | two active orders with like conditions the cases are highlighted in                                                                                                    |  |  |  |  |  |  |  |  |  |
|             |      | orange to alert you to this fact whenever you inquire on the defendant's                                                                                                    |  |  |  |  |  |  |  |  |  |
|             |      |                                                                                                    |  |  |  |  |  |  |  |  |  |
|             |      | SPN on the <b>Process Supervision Order – Search</b> screen,                                                                                                    |  |  |  |  |  |  |  |  |  |
|             |      |                                                                                                    |  |  |  |  |  |  |  |  |  |
|             |      | JIM52 Justice Information Management System TR<br>User ID: JIORST@VAHOD COM User Name: HORST. JULHINE Findly: March 20, 2009 Loozat Item                                                                                                    |  |  |  |  |  |  |  |  |  |
|             |      | Navigation Tree Calendar Tasks Process Orders Casellad Salua Casendes                                                                                                    |  |  |  |  |  |  |  |  |  |
|             |      | tensor.misi2Ascrutia     Process Supervision Order - Associated Case(s)     todat Parameter     e (KS     e Science a Color Parameter Associated Case(s)                                                                                                    |  |  |  |  |  |  |  |  |  |
|             |      | KC295     Control and Control and Con |  |  |  |  |  |  |  |  |  |
|             |      | a Considered Marchards                                                                                                    |  |  |  |  |  |  |  |  |  |
|             |      | Consequence         GBSON         OPECSEV(*)         Discretification         Discretification           Constrainer         GBSON         000000000000000000000000000000000000                                                                                                    |  |  |  |  |  |  |  |  |  |
|             |      | * Department Response<br>U.AMES WEED 00112253 DEF 002 04/106401010 001 02 1/07 analable 06/30/1976                                                                                                    |  |  |  |  |  |  |  |  |  |
|             |      | Overage Laser By style black are constant in this care has different down.     Expension     Represent shallt Supervise     Processor shallt Supervise                                                                                                    |  |  |  |  |  |  |  |  |  |
|             |      | But Create Order Update Order Wee Order Versions                                                                                                    |  |  |  |  |  |  |  |  |  |
|             |      | * Des Alteria                                                                                                    |  |  |  |  |  |  |  |  |  |
|             |      | Aurente Caresont     [Back.To.Too]     e Zorente Terrente                                                                                                    |  |  |  |  |  |  |  |  |  |
|             |      | e Officer Profile<br>e Matter Adrive Trakis                                                                                                    |  |  |  |  |  |  |  |  |  |
|             |      | x Security Admin                                                                                                    |  |  |  |  |  |  |  |  |  |

# Appendix A – Create Special Supervision Condition

| Introduction                                | This secti<br>order.                                       | on explains how to create a special supervision condition for a supervision                                                                                                    |
|---------------------------------------------|------------------------------------------------------------|----------------------------------------------------------------------------------------------------|
| Create Special<br>Supervision<br>Condition  | supervisio                                                 | Add/Remove Conditions screen when you are Creating or Updating a on order, you can click <b>Save &amp; Create Special Condition</b> to display the screen. This button only appears after you have searched for a condition.                                                                                      |
|                                             | Calendar Tasks                                             | Process Orders Caseload Setup Casenotes                                                                                                    |
|                                             |                                                            | Create Special Supervision Condition                                                                                                    |
|                                             | <ul> <li>Enter Require</li> <li>Required Fields</li> </ul> | rd Fields and Click Next.                                                                                                    |
|                                             | Supervision Con<br>Condition                               |                                                                                                    |
|                                             |                                                            |                                                                                                    |
|                                             | Group 1 PI                                                 | ease Select                                                                                                    |
|                                             | Notes                                                      |                                                                                                    |
|                                             |                                                            |                                                                                                    |
|                                             |                                                            | Back Next Cancel                                                                                                    |
|                                             |                                                            | [Back To Top]                                                                                                    |
|                                             |                                                            |                                                                                                    |
|                                             | <br>                                                       |                                                                                                    |
| Steps to Create<br>a Special<br>Supervision | Follow th                                                  | e steps below to create a special supervision condition for a supervision                                                                                                    |
| a Special                                   |                                                            | e steps below to create a special supervision condition for a supervision Action                                                                                                    |
| a Special<br>Supervision                    | order.                                                     |                                                                                                    |
| a Special<br>Supervision                    | order.                                                     | Action In the text box labeled Condition, type in the special condition as                                                                                                    |
| a Special<br>Supervision                    | order.                                                     | Action In the text box labeled Condition, type in the special condition as ordered by the court.                                                                                                    |
| a Special<br>Supervision                    | order.                                                     | Action         In the text box labeled Condition, type in the special condition as ordered by the court.         NOTE: A format toolbar is provided with the following functions                                                                                                    |
| a Special<br>Supervision                    | order.                                                     | Action         In the text box labeled Condition, type in the special condition as ordered by the court.         NOTE: A format toolbar is provided with the following functions available including spell check.                                                                                                 |
| a Special<br>Supervision                    | order.                                                     | Action         In the text box labeled Condition, type in the special condition as ordered by the court.         NOTE: A format toolbar is provided with the following functions available including spell check.         B   I   U   **         DO NOT select a category from the drop-down menu labeled Group 1 |

|   | Calendar Tasks Process Orders Caseload Setup Casenotes                                                                                                    |
|---|----------------------------------------------------------------------------------------------------|
|   | Create Special Supervision Condition - Summary                                                                                                    |
|   | Please review entries and click Continue With Order.                                                                                                    |
|   | Supervision Condition                                                                                                    |
|   | Supervision Condition any reachesh Group 1 ASSOCIATIONS                                                                                                    |
|   | Notes                                                                                                    |
|   | Back Save & Continue With Order Cancel                                                                                                    |
| 5 | Click Save and Continue with Order                                                                                                    |
| 5 | Click <b>Save and Continue with Order.</b><br>This will return you to the order you are currently working on and add<br>the special condition to the selected list of conditions.<br><b>NOTE:</b> Click <b>Back</b> if you wish to make changes to the special<br>condition or click <b>Cancel</b> to return to the order you are working in<br>without saving the special condition. |

### **Appendix B – Resequence Conditions**

**Introduction** This section explains how to resequence conditions of probation.

**Resequence Conditions**  Click **Resequence Conditions** to rearrange the sequence of conditions of the order, as needed. On the Condition Sequence page click a blue up arrow to move a condition up one position, and click a blue down arrow  $\boxed{\phantom{a}}$  to move a condition down one position.

| Turner         Canadian         Canadian           Internet National National Natinternet National Natinterevise National National Nat                                                                                                    | JIMS2                    |      |         |         | Just       | ice li          | nform           | ation              | Mar     | ageme       | ent Syste     | em            |                       |                   | PE       |
|----------------------------------------------------------------------------------------------------|--------------------------|------|---------|---------|------------|-----------------|-----------------|--------------------|---------|-------------|---------------|---------------|-----------------------|-------------------|----------|
| Total       Cannot use of the control of the control of                                                                                                    | ser ID: CSCD@JIMS.NET    | User | Name:   | TEST,   | CSCD 3     | 0 200           | 8               |                    |         | T           | uesday Oc     | tober 27, 21  | 30)                   | L                 | oqout I  |
| Create Supervision Order - Sequence Conditions           Select the Up of Dom buttom to sequence the conditions. Note the Sequence # ind Standard/NonStandard Columns.           Concession Supervision           Concession Supervision           Conconcession Supervision     Con                                                                                                    | Navigation Tree          | Cal  | eodar   | Tasks   | Proc       | ess 0           | inders          | Casel              | her     | Setup       | Casenoter     |               |                       |                   |          |
| Londer Desauerder Seinert Beisersteine  Seinert He Up of Down buttons to sequence the conditions. Note the Sequence # and Standard/NonStandard Columns.  Seinert Beisersteine  Comparison Standard  Comparison Standard <th>Home</th> <th></th> <th></th> <th></th> <th></th> <th></th> <th></th> <th></th> <th></th> <th></th> <th></th> <th></th> <th></th> <th></th> <th></th>                                                                                                    | Home                     |      |         |         |            |                 |                 |                    |         |             |               |               |                       |                   |          |
| Section     Section     S                                                                                                    | Manage JIMS2 Accounts    |      |         |         | C          | reat            | e Suj           | pervi              | sion    | Orde        | r - Sequ      | ence Co       | orditions             |                   |          |
| Columns       Columns         Consequence       Status       Columns       Status         Consequence       Status       Columns       Status         Consequence       Status       Columns       Columns         Consequence       Columns       Columns       Columns         Consequence       Columns       Columns       Columns         Consequence       Columns       Columns       Columns         Consequence       Columns       Columns       Columns         Consequence       Columns       Columns       Columns         Consequence       Columns       Columns       Columns         Consequence       Columns       Columns       Columns       Columns         Columns       Columns       Columns       Columns       Columns       Columns         Columns       Columns       Colu                                                                                                    |                          |      | Select  | the Up  | or Dowr    | butte           | ons to s        | sequenc            | e the   | condition   | s. Note the   | Sequence      | # and Standard/       | Non Standar       | d        |
| Common Supervision<br>Control         Name         SPN         CON CDI Case #         CRI Othern         Pretrial         Case of the Control         Catagets<br>Case of the Control         Catagets<br>Case of the Control <thcontrol< th="">         Catagets Case of the Control</thcontrol<>                                                                                                    |                          |      |         |         |            |                 |                 | ,                  |         |             |               |               |                       |                   |          |
| Consideration       Name       91       CON CON Constant       Cit Officers interview Filed       Over Status Version       Date         Comparison       Comparison       Cit Officers       Cit Officers       Cit Officers       Cit Officers         Comparison       Cit Officers       Cit Officers                                                                                                    |                          |      |         |         |            |                 |                 |                    |         |             | Pretrial      | Case          |                       |                   |          |
| Company Consequences Consequences Consequences Consequences Consequences Consequences Consequences Consequences Consequence Consequence C                                                                                                    | Casenotes                | Nar  | me      | SPN     | CO         | CDI             | Case            | *                  | CRT     | Offense     |               |               | Order Status          | Version           |          |
|                                                                                                    | Compliance Standards     |      |         |         |            |                 |                 |                    |         | POSS        |               |               |                       |                   |          |
|                                                                                                    | Consequence              |      |         | (2394)  | 899 DEF    | 003             | 11942           | 6801010            | 183     |             |               | 12/04/2008    | NCOMPLETE             | AMENDED           |          |
|                                                                                                    |                          | AN   | THONY   |         |            |                 |                 |                    |         |             | yet           |               |                       | V. 2              |          |
| Consequences Count Design<br>Consequences Count Design<br>Count Design<br>Count Design<br>Designment Design.Design<br>Community Supervision Defect for the Count Design Design Design<br>Count Design<br>Count Desi |                          |      |         |         |            |                 |                 |                    |         |             |               |               |                       |                   |          |
| Contributions Control Control                                                                                                    |                          | ۲    | Order   | Piesen  | tation     |                 |                 |                    |         |             |               |               |                       |                   | 0        |
| Possignment Posicy CEC     Sequences     Sequences                                                                                                    |                          |      |         |         |            |                 |                 |                    |         |             |               |               |                       |                   |          |
| Constraints Distributions of visious habits. You as forbidden to use, posses, or consume any controlled<br>Constraints Distributions, and the second of the specific of the specific o                                                                                                    |                          | Co   | ndition | i Seque | ence       |                 |                 |                    |         |             |               |               |                       |                   | 0        |
| Conservations Conservation Conservation Con                                                                                                    |                          | 1    |         | S C     | ommit      | no off          | fense a         | igainst t          | ne lav  | is of this  | or any othe   | r State or o  | f the United Sta      | tes. <u>{{Com</u> | ments]]  |
|                                                                                                    |                          |      |         |         |            |                 |                 |                    |         |             |               |               |                       |                   |          |
|                                                                                                    |                          | 2    |         |         |            |                 |                 |                    |         |             |               |               |                       |                   | o you by |
| Posspenser Paracely     Posspenser Paracely     Posspenser     Posspenser     PosspensePosspenser     PosspensePosspenser     PosspensePosspenser     P                                                                                                    |                          |      |         |         |            |                 |                 |                    |         |             |               | .,            |                       |                   |          |
|                                                                                                    |                          | 3    |         | S A     | void pe    | rsons           | or pla          | ices of d          | isrepo  | table or l  | harmful cha   | racter. {{Co  | mments}}              |                   |          |
| Generatives     Generatives     Generativ                                                                                                    |                          |      | _       |         |            |                 |                 |                    |         |             |               |               |                       |                   |          |
|                                                                                                    |                          |      |         |         | DOPDay     | day             | of [DO]         | PMnth]             | [DOF    | Yr] and o   | continue to   | report to the | Community Supervision | upervision O      | ficer on |
| Hoseptment Parkover<br>Boseptment Parkover<br>Consequence<br>Consequence                                                                                                    |                          | 4    |         |         |            |                 |                 |                    |         |             |               |               |                       |                   |          |
| Securit Designed Tester Security Securit Designed Tester Security Security Designed Tester Security Security Designed Tester Security Security Designed Tester Security Security Designed Tester Security Security Designed Tester Security Security Designed Tester Security Security Designed Tester Security Security Designed Tester Security Security Designed Tester Security Security Designed Tester Security Security Designed Tester Security Designed Tester Designed Tester Security Designed Tester Security Designed Tester Designed Tester Security Designed Tester Designed Tester Designed                                                                                                    | -                        |      |         | N       | OT BE F    | RESC            | HEDUL           | ED UNL             | ESS     | APPROV      | ED BY THE     | E COURT T     | HROUGH THE            | COMMUNIT          | Y        |
| 2 Generationse Honory Case 3 Generationse (Commental) 4 Generationse (Commental) 4 Generationse Honory Case 4 Generationse Honory Case 4 Generationse Honory Case 5 Generationse Honory Case 5 Generationse Honory Case 6 The State Honory Case 5 Generationse Honory Case 6 The State Honory Case 6 The State Honory Case 7 The State Honory Case 7 The State Honory Case Honory Case Honory Case Honory Case Honory Case Honory Case 7 The State Honory Case 7 The State Honory Case 7 The State Honory Case Honory Case Honory Case Honory Case Honory Case Honory Case Honory Case Honory Case Honory Case 7 The State Honory Case 7 The State Honory Case 7 The State Honory Case Honory Case Honory Case Honory Case Honory Case Honory Case Honory Case Honory Case Honory Case Honory Case Honory Case Honory Case Honory Case Honory Case Honory Case Honory Case Honory Case Honory Case Ho                                                                                                    |                          |      |         | - D     |            |                 |                 |                    |         |             | elt work at a | our home      | dace of emp           | lowmont or        |          |
|                                                                                                    |                          | 5    |         | S a     | Isewhere   | . {{C           | ommer           | nts))              | unoi    | incer to vi | sit you at j  | rour nome     | pace or emp           | oyment or         |          |
|                                                                                                    |                          |      |         | A       | bide by    | the r           | ules a          | nd regu            | lation  | ns of the   | Harris Cour   | ty Commun     | ity Supervision       | and Correct       | ions     |
| Conservations Constructions Constructions C                                                                                                    |                          | 6    |         | S D     | epartme    | nt (he          | reinafte        | er referre         | d to a  | B HCCS      | CD). Refra    | in from diso  | rderly conduct,       | abusive lang      | guage or |
|                                                                                                    | + Consequence            |      |         | . 0     |            |                 |                 |                    |         |             |               |               |                       | lovment or        |          |
| Songitteen BalaxAre     Songitteen BalaxAre                                                                                                    | Court Policy             | 2    |         |         |            |                 |                 |                    |         |             |               |               |                       | ,                 |          |
|                                                                                                    | + Department Policy-CSC  | 6    |         |         |            |                 |                 |                    |         |             |               |               |                       |                   |          |
|                                                                                                    | + Department Policy-Jury |      |         |         |            |                 |                 |                    |         |             |               |               |                       |                   |          |
| Consequence     Consequence     Consequen                                                                                                    | + Consequence            | 0    |         |         |            |                 |                 |                    |         |             | fficer. You   | must notify   | HCS&CD with           | in 48 hours       | of any   |
|                                                                                                    | -                        |      | _       |         |            |                 |                 |                    |         |             |               | and Comm      | unite Communication   | - Officer with    |          |
| Consequence Consequence Conse                                                                                                    |                          |      |         | 9 .     | entified c | onv o           | f all Co        | urt order          | s rea   | uiting pay  | ment of chi   | Id support    | ((Comments))          |                   |          |
| Consequence Consequence Conse                                                                                                    | -                        | 8    |         | Jus ?   | utside of  | KINO            | Iravel          | Outside            | Loun    | tyL.533. 1  | exas unles    | s you recer   | eprior written p      | permission t      | rom the  |
| <ul> <li>Branninger Branner, Stagerstein of Support your dependents as required by law. Provide your Community Supersition Officer with a certified coys, of all Court offers required by support (<u>Community Supersition Officer with a certified coys)</u></li> <li>Consequences</li> <li>Consequences</li> <li>Consequence</li></ul>                                                                                                    |                          | Ŭ    |         |         | oun uno    | ugii y          | our co          | in a number of the | - Selve | AMBION C    | fficer. You   | must notify   | HCCS&CD with          | in 48 hours       | of any   |
| Consequence     Consequence     Consequen                                                                                                    | -                        |      |         |         |            |                 |                 |                    |         |             | w. Provide    | your Comm     | unity Supervisio      | n Officer wit     | ha       |
| Consequence     Consequence     Consequen                                                                                                    |                          | 9    |         |         |            |                 |                 |                    |         |             |               |               |                       |                   |          |
|                                                                                                    |                          |      |         |         |            |                 |                 |                    |         |             |               |               |                       |                   |          |
| Department Policy/CSC     Personal checks will not be accepted. <u>A \$2.00 transaction fee will be charged each time you make a payment.</u> Use <u>Strandors Note</u> Consequence     Consequence     Cons                                                                                                    |                          |      |         | _       |            |                 |                 |                    |         |             |               |               |                       |                   |          |
|                                                                                                    |                          | 12   |         | D, b    | ersonal    | check           | us will n       | tot be ac          | cepte   | d. A \$2.0  | 0 transact    | ion fee wil   | I te charged e        | ach time y        | 00       |
| Consequence     Consequence     ConseqUence     ConseqUence     ConseqUence     ConseqUence     ConseqUen                                                                                                    |                          |      |         |         |            |                 |                 |                    |         |             |               |               |                       |                   |          |
| Count Policy     Count Policy     C                                                                                                    |                          |      |         |         |            |                 |                 |                    |         |             |               |               | and the PT            | he is the free    |          |
|                                                                                                    |                          | 12   |         | . N     | IONEY (    | ORDE            | R or Ca         | ashier 's          | Chec    | k. Write    | SPN and C     | ause # on N   | forey Order or (      | Cashier 's C      | heck.    |
| Besetment Balicy.her     Tomana a payment     Tomana a payment     Tomana     Tomana a payment     Tomana     Tomanaa     Tomanaa     Tomanaa     Tomanaa     Tomanaa     Tomanaa     Tomanaa     Tomanaa     Tomanaaa     Tomanaaaa     Tomanaaaaaaaaaaaaaaaaaaaaaaaaaaaaaaaaaaa                                                                                                    |                          | 12   |         | - P     |            |                 |                 | tot be ac          | cepte   | d. A \$2.0  | 0 transact    | ion fee wil   | I te charged e        | each time y       | ou       |
| Differ Plotte         Example of the second second sec                                                                                                    |                          |      |         |         | take a p   | adyrma<br>nan 1 | ent.<br>sion fr | to at the          | and c   | 4 11950     | atall as -    | onth for the  | duration of           |                   |          |
| Marker Admini Taska<br>Security Admini<br>Ifaack to Tool                                                                                                    | + Consequence            | 13   |         | NS 8    | upervisio  | in beg          | inning          | {{SFBee            | inDa    | teCS}} to   | HCCS&C        | D. {{Comm     | erts]}                | our commun        | ny       |
| Security Admin                                                                                                    |                          |      |         |         |            |                 |                 |                    |         |             |               |               |                       |                   |          |
| [Back to Top]                                                                                                    |                          |      |         |         |            |                 | Back            | S                  | ave 8   | Continue    | Re            | set Car       | icel                  |                   |          |
| (Back to Top)                                                                                                    | account contain          |      |         |         |            |                 |                 |                    |         |             |               |               |                       |                   |          |
|                                                                                                    | x                        |      |         |         |            |                 |                 |                    |         | Back to     | Top]          |               |                       |                   |          |

# Appendix C – Sample of Conditions in Different States

| ntroduction         | This section explains how conditions display on an active order to indicate the state<br>of the condition.                                                                                                    |
|---------------------|----------------------------------------------------------------------------------------------------|
| Condition<br>Status | The sample conditions displayed below show how conditions in various states will display on the screen.                                                                                                    |
|                     | • Conditions highlighted in red indicate that the condition was removed compared to a prior version of the order.                                                                                                    |
|                     | <ul> <li>Conditions Highlighted in Blue indicate that the condition has been update<br/>compared to a prior version of the order.</li> </ul>                                                                                                    |
|                     | • Conditions in Green indicate that the condition has been added compared t                                                                                                    |
|                     | a prior version of the order.                                                                                                    |
|                     | •                                                                                                    |
|                     | Justice Information Management System                                                                                                    |
|                     | User Name: NUNEZ, KATHLEEN ANN Friday March 20, 2009 Logout                                                                                                    |
|                     | unless so ordered alterently by the court.                                                                                                    |
|                     | 7 Permit a Community Supervision Officer to visit you at your home, place of employment or elsewhere.                                                                                                    |
|                     | 8 Participate in the HCCS&CD Maximum Supervision Program any time that you are assessed by HCCS&CD to require maximum supervision. Comply with all program rules, regulations and guidelines until successfully discharged or released by further order of the Court.                                                                                                    |
|                     | 9 Pay a Supervision Fee at the rate of \$50.00 per month for the duration of your community supervision beginning 06/28/1977 to HCCS&CD.                                                                                                    |
|                     | X Pay a Fine of \$400.00 at the rate \$50.00 per DAY beginning 07/28/1977 to Harris County through HCCS&CD.                                                                                                    |
|                     | 10 Participate in the HCCS&CD Community Service Restitution Program (CSRP). You shall perform a total of 400 hours, at the rate of 20 hours per MONTH beginning 06/28/1977                                                                                                    |
|                     | 11 Support your dependents as required by law. Provide your Community Supervision Officer with a certified copy of all Court orders requiring payment of child support.                                                                                                    |
|                     | 12 Submit to an evaluation of your educational skill level by 05/28/1977 If it is determined that you have not attained the average skill of students who have completed the sixth grade in public schools in this State, you shall participate in the HCCS&CD program that teaches functionally illiterate persons to read.                                                                                                    |
|                     | 13 Pay the following fees through HCCS&CD as specified herein. All payments MUST be in the form of a MONEY ORDER or Cashier's Check. Write SPN and Cause # on Money Order or Cashier's Check. Personal checks will not be accepted.                                                                                                    |
|                     | 14 Report in person to HCCS&CD by <u>05/28/1977</u> for the purpose of creating and obtaining your Offender Identification Card. You are to carry this identification card on your person at all times.                                                                                                    |
|                     | 15 Remain within a specified place, to wit: THE STATE OF TEXAS. You may not travel outside of THE STATE OF TEXAS unless you receive prior written permission from the Court through your Community Supervision Officer. You must notify HCCS&CD within 48 hours of any change of residence.                                                                                                    |
|                     | 16 Pay Laboratory Fees of \$5.00 per MONTH for the duration of your community supervision beginning 05/28/1977 to HCCS&CD.                                                                                                    |
|                     | 17 Pay a \$12.50 fee for an Offender Identification Card by 06/28/1977 to HCCS&CD.                                                                                                    |
|                     | Submit to an alcohol/drug evaluation by <u>08/27/1977</u> and at anytime thereafter as directed by your Community Supervision Officer. Attend treatment and aftercare as<br>recommended. Comply with all program rules, regulations and guidelines until successfully discharged or released by further order of the Court. On each reporting date,<br>submit written verification of your enrollment, attendance and/or successful completion of the program to your Community Supervision Officer, to be retained in<br>HCCS&CD's file. (PER SALCE) |
|                     | 19 You are not to drink alcoholic beverages during the term of supervision.                                                                                                    |
|                     | 20 Provide a breath specimen for breathalyzer/intoxilyzer analysis if requested by any law enforcement officer.                                                                                                    |
|                     | 21 You will not use, ingest, or consume any substance that will alter or adulterate any urinalysis results.                                                                                                    |
|                     | 22 You are not to enter a nightclub, bar or establishment where alcoholic beverages are primarily sold.                                                                                                    |
|                     | 23 Pay Attorney Fees of \$600.00 at the rate of \$10.00 per MONTH beginning 06/28/1977 to Harris County through HCCS&CD.                                                                                                    |
|                     | 24 + You are to erect a marker in honor of the victim, freetext by 06/28/1977                                                                                                    |
|                     |                                                                                                    |
|                     | X Red Conditions signify that the condition was removed compared to prior version  Bue Conditions signify that the condition has been updated compared to prior version  Green Conditions signify that the condition has been updated compared to prior version                                                                                                    |

# Appendix D – Errors and Troubleshooting

Common Errors and Solutions

| Error    | Conditions exist which do not have all variable details set, please update to fix this problem.                                                                                                    |
|----------|----------------------------------------------------------------------------------------------------|
| Cause    | Condition detail fields were left blank and<br>when you select to Prepare to File this case,<br>you cannot because all the details were not<br>filled in.                                                                                                    |
| Solution | Select the DRAFT case and click <b>Update</b><br><b>Order</b> . Continue to the Set Details page, fill<br>in all fields with data except comments fields,<br>and then continue to the Confirmation page to<br>save the changes.<br>It is recommended that the <b>Validate Fields</b><br>button be selected and you complete the fields<br>as needed so you do not encounter this<br>problem. |